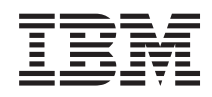

System i Lucrul în reţea - DNS (Domain Name System)

*Versiunea 6 Ediţia 1*

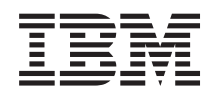

# System i Lucrul în reţea - DNS (Domain Name System)

*Versiunea 6 Ediţia 1*

#### **Notă**

Înainte de a folosi aceste informații și produsul la care se referă, citiți informațiile din "Observații", la pagina [41.](#page-46-0)

Această ediţie este valabilă pentru IBM i5/OS (număr de produs 5761-SS1) versiunea 6, ediţia 1, modificarea 0 şi pentru toate edițiile și modificările ulterioare până se specifică altceva în noile ediții. Această versiune nu rulează pe toate modelele RISC și nici pe modelele CISC.

# **Cuprins**

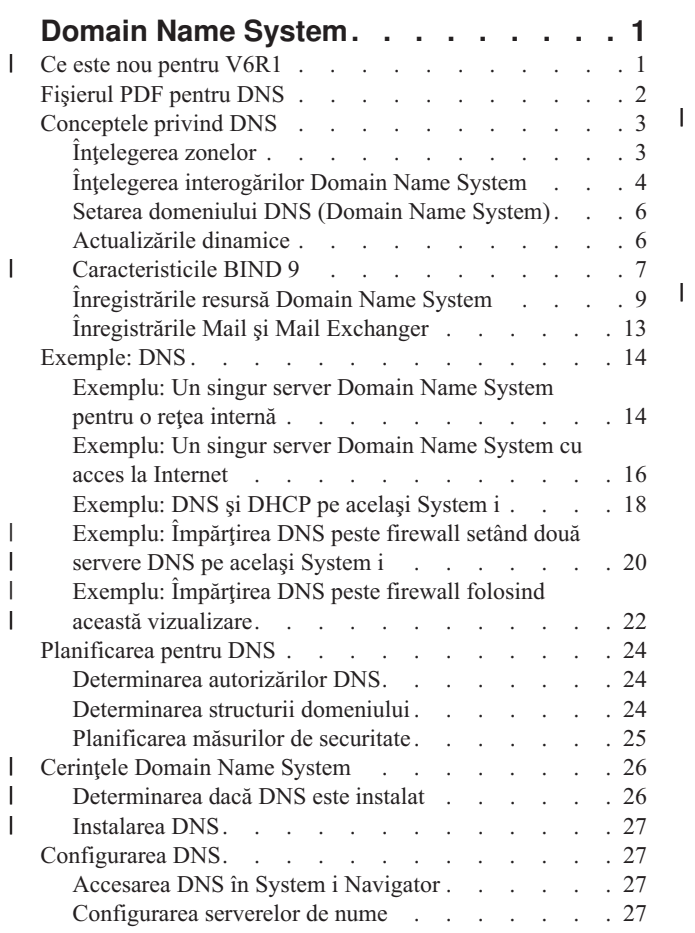

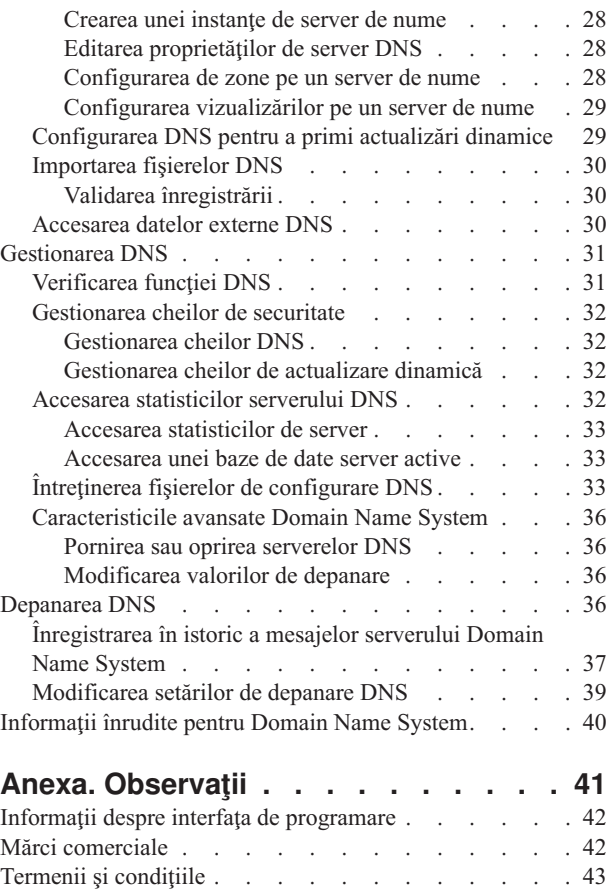

# <span id="page-6-0"></span>**Domain Name System**

*DNS* este un sistem de bază de date distribuită pentru gestionarea numelor de gazde şi a adreselor IP asociate.

Cu DNS, pot fi folosite nume simple, cum ar fi www.jkltoys.com, pentru a localiza o gazdă, în loc de a folosi adrese IP, | de exemplu 192.168.12.88 în IPv4 sau 2001:D88::1 în IPv6. Un singur server ar putea fi responsabil doar pentru |

cunoaşterea numelor de gazdă şi a adreselor IP pentru o mică parte a unei zone, dar serverele DNS pot lucra împreună |

pentru a mapa toate numele de domenii la adresele lor IP. Serverele DNS care lucrează împreună permit calculatoarelor | să comunice pe internet. |

Pentru IBM i5/OS Versiunea 6 Ediţia 1 (V6R1), serviciile DNS sunt bazate pe implementarea DNS standard, cunoscută | ca BIND versiunea 9. În ediţii anterioare de i5/OS, serviciile DNS erau bazate pe BIND versiunea 8.2.5. Pentru a folosi noul server de DNS BIND versiunea 9, trebuie să aveți i5/OS opțiunea 31 (DNS) și opțiunea 33 (PASE) instalate pe modelul IBM System i. Începând cu i5/OS V6R1, din motive de securitate, BIND 4 şi 8 sunt înlocuite cu BIND 9. Ca | urmare, este necesară migrarea la BIND 9 pentru serverul DNS. | | |

# **Ce este nou pentru V6R1** |

Citiţi despre informaţii noi sau modificate semnificativ pentru colecţia de subiecte DNS. |

#### **BIND 9** |

BIND versiunea 9, introdus în această ediţie, furnizează mai multe caracteristici pentru a îmbunătăţii performanţa | serverului DNS. De exemplu, suportă căutări nume-adresă şi adresă-nume în toate formele definite curent ale IPv6. | Foloseşte instrucţiunea *view*, care permite unei singure instanţe DNS să răspundă la o interogare diferit în funcţie de sursa interogării, cum ar fi internet sau un intranet. În plus, foloseşte fişiere de jurnal pentru a păstra actualizări dinamice pentru o zonă. | | |

Versiunile anterioare BIND 4.9.3 şi BIND 8.2.5 nu mai sunt suportate şi trebuie să fie migrate la BIND 9. |

## **Noi comenzi de configurare** |

Au fost adăugate următoarele comenzi de configurare pentru a face mai uşoară gestionarea fişierelor de configurare | DNS din sistem. |

#### **CRTRNDCCFG** |

| | | | | | | | |

 $\overline{1}$ 

Comanda CRTRNDCCFG este folosită pentru a genera fișiere de configurație RNDC. Este o alternativă convenabilă la scrierea fișierului rndc.conf și a elementelor de control corespunzătoare și a instrucțiunilor cheie în fişierul named.conf.

### **CHKDNSCFG**

Comanda CHKDNSCFG verifică sintaxa fişierului de configurare numit named.conf. Dar nu furnizează suportul pentru a verifica semantica fişierului de configurare.

### **CHKDNSZNE**

Comanda CHKDNSZNE verifică sintaxa şi integritatea unui fişier de date de zonă. Este utilă pentru a verifica fişierele de date ale zonei înainte de a le adăuga într-un server DNS.

#### **Noi utilitare de interogare şi actualizare** |

Au fost adăugate următoarele utilitare de interogare și de actualizare pentru a îmbunătăți capabilitățile de gestionare ale serverului DNS. | |

**DIG** Puteţi folosi unealta de interogare DIG pentru a extrage informaţii DNS despre gazde, domenii şi alte servere | DIG

- <span id="page-7-0"></span>DNS bazate pe răspunsul unui server DNS. Îl puteţi folosi de asemenea pentru a verifica dacă un server de DNS răspunde corect înainte de a configura sistemul să îl folosească. | |
- **HOST** Comanda de pornire a interogării HOST (HOST) este folosită pentru căutări DNS. Converteşte nume de domenii în adrese IP (IPv4 sau IPv6) şi invers. | |

#### **NSUPDATE**

| | | | | | | | | | |

| |

|

Comanda NSUPDATE lansează cereri de actualizare dinamică DNS după cum este definit în RFC-ul 2136 la un server DNS. Această permite adăugarea sau înlăturatea înregistrărilor de resurse dintr-un zonă în timp ce serverul de DNS rulează. Ca urmare, nu trebuie să actualizaţi înregistrările editând manual fişierul de zonă. O singură cerere de actualizare poate conține cereri pentru a adăuga sau înlătura mai multe înregistrări de resurse, dar înregistrările resurselor care sunt adăugate sau înlăturate dinamic cu comanda NSUPDATE trebuie să fie în aceeaşi zonă.

**RNDC** Comanda RNDC permite unui administrator de sistem să controleze operarea unui server de nume. Ea citeşte un fişier de configurare, numit *rndc.conf*, pentru a determina cum să contactaţi serverul de nume şi pentru a determina ce algoritm şi chei ar trebui folosite. Dacă nu este găsit niciun fişier rndc.conf, este folosit implicit un fişier rndc-key. KID care este creat în timpul instalării și care acordă automat acces prin interfața loopback.

#### **Cum puteţi vedea ce este nou sau modificat** |

Pentru a vă ajuta să vedeţi care sunt modificările tehnice, acest centru de informare foloseşte: |

- Imaginea > pentru a marca locul unde încep informațiile noi sau modificate.  $\blacksquare$
- | Imaginea «, pentru a marca locul în care se termină informațiile noi sau modificate.

În fişierele PDF, puteţi vedea bare de revizuire (|) în marginea din stânga a informaţiilor noi sau modificate. |

#### **Referinţe înrudite**

- ["Caracteristicile](#page-12-0) BIND 9" la pagina 7
- BIND 9 este similar cu BIND 8; totuși, furnizează mai multe caracteristici pentru a îmbunătății performanța |

serverului DNS, cum ar fi vizualizările.

# **Fişierul PDF pentru DNS**

Puteţi vizualiza şi tipări un fişier PDF cu aceste informaţii.

Pentru a vizualiza sau descărca versiunea PDF a acestui document, selectaţi Domain Name System (aproximativ 625 KB).

## **Salvarea fişierelor PDF**

Pentru a salva un PDF pe staţia dumneavoastră de lucru pentru vizualizare sau tipărire:

- 1. Faceţi clic dreapta pe legătura la PDF din acest browser.
- 2. Faceţi clic pe opţiunea de salvare locală a PDF-ului.
- 3. Navigaţi la directorul în care doriţi să salvaţi PDF-ul.
- 4. Faceţi clic pe **Save**.

## **Descărcarea programului Adobe Reader**

Pentru a vizualiza sau tipări aceste PDF-uri, trebuie să aveti instalat pe sistem Adobe Reader. Puteti descărca o copie

gratuită de pe situl Web [Adobe](http://www.adobe.com/products/acrobat/readstep.html) (www.adobe.com/products/acrobat/readstep.html) .

### **Referinţe înrudite**

["Informaţii](#page-45-0) înrudite pentru Domain Name System" la pagina 40

Publicatiile IBM Redbooks, siturile web și alte colecții de subiecte din centrul de informare conțin informații înrudite cu cele din colecţia de subiecte DNS. Puteţi vizualiza sau tipări oricare dintre fişierele PDF.

# <span id="page-8-0"></span>**Conceptele privind DNS**

DNS (Domain Name System) reprezintă un sistem de baze de date distribuite pentru administrarea numelor de gazdă şi | | a adreselor lor IP (Internet Protocol) asociate. Cu DNS, puteți folosi nume simple, cum ar fi www.jkltoys.com, pentru a

l localiza o gazdă, în loc de a folosi adrese IP, de exemplu 192.168.12.88 în IPv4 sau 2001:D88::1 în IPv6.

Un singur server ar putea fi responsabil doar pentru cunoaşterea numelor de gazdă şi a adreselor IP pentru o mică parte a unei zone, dar serverele DNS pot lucra împreună pentru a mapa toate numele de domenii la adresele lor IP. Serverele DNS care lucrează împreună permit calculatoarelor să comunice pe internet.

Datele DNS sunt structurate într-o ierarhie de domenii. Serverele asigură cunoașterea unei mici părți a datelor, de exemplu datele dintr-un singur subdomeniu. Partea domeniului pentru care serverul este direct responsabil se numeşte zonă. Un server DNS care are informații și date complete despre gazdele dintr-o zonă deține autoritatea pentru zona respectivă. Un server cu autoritate poate răspunde la interogările despre gazdele din zona sa utilizând propriile sale înregistrări resursă. Procesarea interogărilor depinde de un anumit număr de factori. Înţelegerea interogărilor DNS explică căile pe care le poate folosi un client pentru a rezolva o interogare.

# **Înţelegerea zonelor**

Datele DNS sunt împărţite în seturi de date gestionabile, numite *zone*. Fiecare dintre aceste seturi este un tip specific de zonă.

Zonele conţin informaţii despre nume şi adrese IP ale uneia sau mai multor părţi dintr-un domeniu DNS. Un server care |

conţine toate informaţiile pentru o zonă este serverul autoritativ pentru domeniu, numit *zonă părinte*. Uneori are sens să |

delegaţi autorizarea pentru a răspunde la interogări DNS pentru un anumit subdomeniu unui alt server de DNS, numit |

*zonă copil*. În acest caz, serverul DNS pentru domeniu poate fi configurat pentru a transmite interogările subdomeniului |

către serverul corespunzător. |

Pentru rezervă sau redundanță, datele de zonă sunt adesea stocate pe alte servere decât serverele DNS cu autoritate. Aceste servere sunt numite servere secundare, care încarcă datele de zonă de pe serverul cu autoritate. Configurarea unor servere secundare vă permite să echilibrati cererile pe servere și de asemenea vă furnizează o rezervă în cazul în care serverul primar cade. Serverele secundare obtin datele de zonă prin transferuri de zonă din serverele cu autoritate. Când se inițializează un server secundar, se încarcă o copie completă a datelor de zonă de la serverul primar. De asemenea, serverul secundar reîncarcă datele de zonă de la serverul primar sau de la alte servere secundare pentru acel domeniu, atunci când datele de zonă se schimbă.

# **Tipurile de zone DNS**

Puteți folosi i5/OS DNS pentru a defini mai multe tipuri de zone pentru a vă ajuta să gestionați date DNS:

#### **Zona primară**

O zonă primară încarcă datele de zonă direct dintr-un fişier de pe o gazdă. Poate conţine o subzonă sau o zonă copil. Poate de asemenea conține înregistrări de resurse, cum ar fi gazdă, alias (CNAME), adresă IPv4 (A), adresă IPv6 (AAAA) sau înregistrări inverse (PTR).

**Notă:** În altă documentaţie BIND se face uneori referire la zonele primare ca *zone master*.

#### **Subzona**

O subzonă defineşte o zonă din zona primară. Subzonele vă permit să organizaţi datele de zonă în părţi administrative.

#### **Zona copil**

O zonă copil defineşte o subzonă şi încredinţează responsabilitatea pentru datele de subzonă unuia sau mai multor servere de nume.

#### **Aliasul (CNAME)**

Un alias defineşte un nume alternativ pentru un nume de domeniu primar.

**Gazda** Un obiect gazdă mapează înregistrările A şi PTR la o gazdă. Cu o gazdă se pot asocia înregistrări resursă suplimentare.

#### <span id="page-9-0"></span>**Zona secundară**

O zonă secundară încarcă date de zonă de pe serverul primar al zonei sau de pe alt server secundar. Menţine o copie completă a zonei pentru care este secundară.

**Notă:** Zonele secundare sunt uneori referite ca *zone slave* în altă documentaţie BIND.

#### **Zona ciot** |

| |

|

O zonă ciot (stub) este similară cu o zonă secundară, dar ea transferă doar înregistrările NS (server de nume) pentru acea zonă.

#### **Zona de înaintare** |

O zonă de înaintare (forward) directionează toate interogările pentru acea zonă particulară către alte servere.

#### **Concepte înrudite**

"Întelegerea interogărilor Domain Name System"

Clienții DNS folosesc servere DNS pentru a rezolva interogări. Interogările ar putea veni direct de la client sau dintr-o aplicație care rulează pe client.

#### **Operaţii înrudite**

["Configurarea](#page-33-0) de zone pe un server de nume" la pagina 28

După ce configuraţi un server DNS (Domain Name System), trebuie să configuraţi zonele pentru serverul de nume.

#### **Referinţe înrudite**

["Exemplu:](#page-19-0) Un singur server Domain Name System pentru o reţea internă" la pagina 14

Acest exemplu descrie o subreţea simplă cu un server DNS (Domain Name System) pentru utilizare internă.

["Înregistrările](#page-14-0) resursă Domain Name System" la pagina 9

Înregistrările resursă sunt utilizate pentru a stoca date despre numele de domeniu şi adresele IP. Puteţi folosi tabela de căutare înregistrare resursă pentru a căuta înregistrările de resurse suportate pentru sistemul de operare i5/OS.

# **Înţelegerea interogărilor Domain Name System**

Clienţii DNS folosesc servere DNS pentru a rezolva interogări. Interogările ar putea veni direct de la client sau dintr-o aplicaţie care rulează pe client.

Clientul trimite un mesaj de interogare către serverul DNS conţinând un FQDN (Fully qualified domain name - nume de domaniu complet calificat), un tip de interogare, ca de exemplu o anumită înregistrare resursă de care clientul are nevoie şi clasa pentru numele de domeniu, care de obicei este clasa IN (Internet). Următoarea figură prezintă eşantionul de retea din exemplul cu un singur server DNS cu acces la Internet.

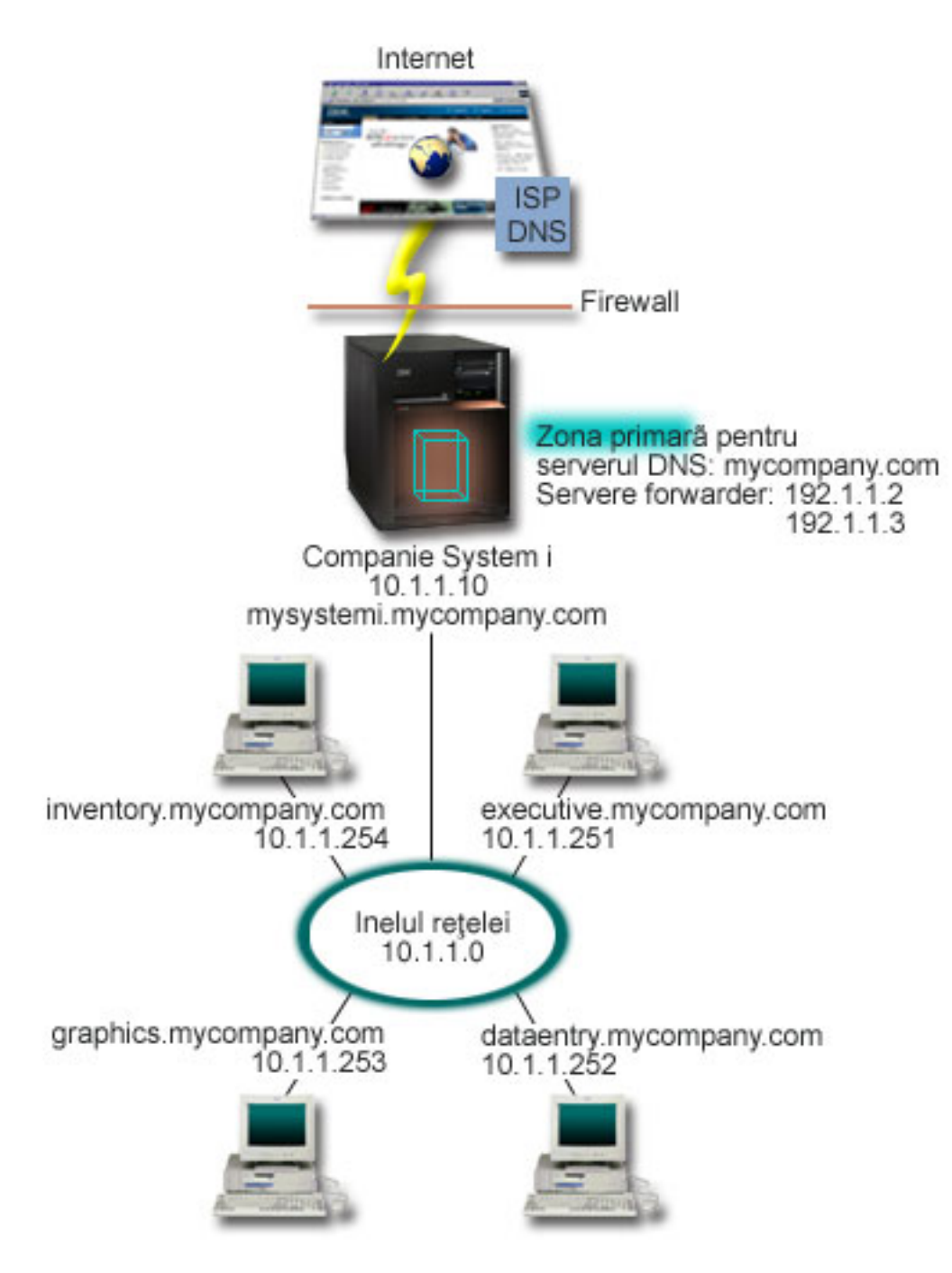

*Figura 1. Un singur server DNS cu acces la Internet*

 $\blacksquare$ | Să presupunem că gazda *dataentry* interoghează serverul DNS pentru graphics.mycompany.com. Serverul DNS utilizează propriile sale date de zonă şi răspunde cu adresa IP 10.1.1.253.

Acum să presupunem că *dataentry* cere adresa IP pentru www.jkl.com. Această gazdă nu se află în datele de zonă ale | serverului DNS. Pot fi urmate două căi: *recursivitatea* sau *iteraţia*. Dacă un server DNS este setat să folosească | *recursivitatea*, serverul poate interoga sau contacta alte servere DNS din partea clientului solicitant, pentru a rezolva | complet numele, şi apoi trimite un răspuns înapoi la client. În plus, serverul solicitant stochează răspunsul în cache, | astfel încât răspunsul să poată fi folosit următoarea dată când serverul primeşte acea interogare. Dacă un server DNS | este setat să folosească *iteraţia*, un client poate încerca să contacteze alte servere DNS pentru a rezolva un nume. În acest proces, clientul foloseşte interogări separate şi suplimentare pe baze răspunsurilor referral de la servere.

#### <span id="page-11-0"></span>**Referinţe înrudite**

["Înţelegerea](#page-8-0) zonelor" la pagina 3

Datele DNS sunt împărţite în seturi de date gestionabile, numite *zone*. Fiecare dintre aceste seturi este un tip specific de zonă.

["Exemplu:](#page-21-0) Un singur server Domain Name System cu acces la Internet" la pagina 16 Acest exemplu descrie o subreţea simplă cu un server DNS (Domain Name System) conectat direct la Internet.

# **Setarea domeniului DNS (Domain Name System)**

Setarea domeniului DNS necesită înregistrarea domeniului de nume pentru a-i împiedica pe alţii să folosească numele de domeniu.

DNS vă permite să serviţi nume şi adrese într-un intranet sau o reţea internă. De asemenea, vă permite să beneficiaţi de nume și adrese către restul lumii prin intermediul Internetului. Dacă doriți să setați domenii pe Internet, trebuie să înregistraţi un nume de domeniu.

Dacă setați o rețea internă, nu este necesar să înregistrați un nume de domeniu pentru utilizarea internă. Înregistrarea sau nu a unui nume de domeniu intranet depinde de dorința dumneavoastră de a vă asigura că nimeni altcineva nu va putea folosi numele respectiv pe Internet, independent de utilizarea dumneavoastră internă. Prin înregistrarea unui nume pe care intenționați să îl utilizați pe plan intern vă asigurați că nu veți avea niciodată conflicte în cazul în care veți dori să utilizaţi numele respectiv de domeniu într-o reţea externă.

Înregistrarea unui domeniu poate fi realizată printr-un contact direct cu un registrator autorizat de nume de domeniu sau prin anumite ISP-uri (Internet Service Provider - Furnizor de servicii Internet). Unele ISP-uri oferă un serviciu pentru trimiterea în numele dumneavoastră a cererilor de înregistrare a numelui de domeniu. InterNIC (Internet Network Information Center) păstrează un registru cu toți registratorii de nume de domeniu care sunt autorizați de ICANN (Internet Corporation for Assigned Names and Numbers - Corporaţia Internet pentru nume şi numere alocate).

#### **Referinţe înrudite**

["Exemplu:](#page-21-0) Un singur server Domain Name System cu acces la Internet" la pagina 16

Acest exemplu descrie o subreţea simplă cu un server DNS (Domain Name System) conectat direct la Internet.

## **Informaţii înrudite**

InterNIC (Internet Network [Information](http://www.internic.net/) Center)

# **Actualizările dinamice**

i5/OS DNS care este bazat pe BIND 9 suportă actualizări dinamice. Surse externe, cum ar fi DHCP, pot trimite actualizări unui server DNS. În plus, puteţi de asemenea folosi unelte client DNS, cum ar fi NSUPDATE, pentru a realiza actualizări dinamice.

DHCP reprezintă un standard TCP/IP care utilizează un server central pentru gestionarea adreselor IP şi a altor detalii de configurare pentru o întreagă reţea. Un server DHCP răspunde la cererile clienţilor, asignând dinamic proprietăţi pentru acestea. DHCP vă permite să definiţi parametrii de configurare ai reţelei gazdă la o locaţie centrală şi să automatizaţi configuraţia gazdelor. Este adesea utilizată pentru alocarea de adrese IP temporare pentru clienţii reţelelor care conţin mai mulţi clienţi decât numărul de adrese IP disponibile.

În trecut, toate datele DNS erau stocate în baze de date statice. Toate înregistrările de resurse DNS trebuia să fie create | şi întreţinute de administrator. Dar, serverele DNS care sunt bazate pe BIND 8 sau mai recent, pot fi configurate pentru | a accepta cereri de la alte surse pentru a actualiza datele zonei dinamic. |

Puteţi configura serverul dumneavoastră DHCP pentru a trimite cereri de actualizare către serverul DNS, ori de câte ori el asignează o nouă adresă la o gazdă. Această procesare automatizată reduce administrarea serverului DNS în reţelele care se extind sau care modifică rapid TCP/IP-ul şi în reţelele unde gazdele îşi schimbă frecvent locaţiile. Când un client care utilizează DHCP primeşte o adresă IP, acele date sunt imediat trimise către serverul DNS. Utilizând această metodă, DNS-ul poate continua rezolvarea cu succes a interogărilor pentru gazde, chiar dacă adresele lor IP se schimbă. <span id="page-12-0"></span>Puteţi configura DHCP pentru a actualiza înregistrări de mapare de adrese (A pentru IPv4 sau AAAA pentru IPv6), | înregistrări inverse (PTR), sau ambele din partea unui client. Înregistrarea de mapare de adresă (A sau AAAA) mapează | numele de gazdă al maşinii pe adresele sale IP. Înregistrarea PTR mapează adresa IP a unei maşini o adresă la numele | ei de gazdă. Când adresa unui client se modifică, DHCP poate trimite automat o actualizare serverului DNS astfel încât | alte gazde din reţea să poată localiza clientul prin interogări DNS la noua adresă IP a clientului. Pentru fiecare | înregistrare care este actualizată dinamic se scrie o înregistrare TXT (Text) asociată pentru a identifica faptul că | înregistrarea a fost scrisă de DHCP. |

**Notă:** Dacă setaţi DHCP să actualizeze doar înregistrări PTR, trebuie să configuraţi DNS pentru a permite actualizări de la clienti, astfel încât fiecare client să poată actualiza înregistrarea sa A (când clientul foloseste adresa IPv4) sau înregistrarea sa AAAA (când clientul foloseste adresa IPv6). Nu toti clientii DHCP suportă marcarea cererilor de actualizare înregistrare A sau AAAA. Consultati documentația pentru platforma clientului | | | | |

dumneavoastră înainte de alege această metodă.

Zonele dinamice sunt securizate prin crearea unei liste de surse autorizate cărora li se permite trimiterea actualizărilor. Puteti defini sursele autorizate utilizând adrese IP individuale, subretele întregi, pachete care au fost semnate folosindu-se o cheie partajată secretă (numită TSIG, sau *Transaction Signature* - Semnătură de tranzacţie), sau orice combinaţie a acestor metode. Înainte de actualizarea înregistrărilor resursă, DNS-ul verifică dacă pachetele de cereri de intrare provin de la o sursă autorizată.

Actualizări dinamice pot fi realizate între DNS şi DHCP pe o singură platformă System i, între platforme diferite System i sau între o platformă System i şi alte sisteme care sunt capabile de actualizări dinamice.

**Notă:** API-ul Actualizare dinamică DNS (QTOBUPDT) este necesar pe serverele care trimit actualizări dinamice la | DNS. Este instalat automat cu i5/OS opţiunea 31, DNS. Totuşi, în BIND 9, comanda NSUPDATE este metoda preferată pentru a face actualizări pe platforma System i. | |

### **Concepte înrudite**

Dynamic Host Configuration Protocol

### **Operaţii înrudite**

["Configurarea](#page-34-0) DNS pentru a primi actualizări dinamice" la pagina 29 Serverele DNS care rulează BIND 9 pot fi configurate să accepte cereri din alte surse pentru a actualiza datele de zonă dinamic. Acest subiect furnizează instrucțiuni pentru configurarea opțiunii de permitere-actualizare pentru ca DNS să poată recepţiona actualizări dinamice.

Configurarea DHCP pentru a trimite actualizări dinamice de DNS

### **Referinţe înrudite**

["Exemplu:](#page-23-0) DNS şi DHCP pe acelaşi System i" la pagina 18 Acest exemplu arată DNS şi DHCP pe aceeaşi platformă System i.

["Înregistrările](#page-14-0) resursă Domain Name System" la pagina 9

Înregistrările resursă sunt utilizate pentru a stoca date despre numele de domeniu şi adresele IP. Puteţi folosi tabela de căutare înregistrare resursă pentru a căuta înregistrările de resurse suportate pentru sistemul de operare i5/OS.

### **OTOBUPT**

"Caracteristicile BIND 9"

BIND 9 este similar cu BIND 8; totuși, furnizează mai multe caracteristici pentru a îmbunătății performanța serverului DNS, cum ar fi vizualizările.

# **Caracteristicile BIND 9** |

BIND 9 este similar cu BIND 8; totuşi, furnizează mai multe caracteristici pentru a îmbunătăţii performanţa serverului | DNS, cum ar fi vizualizările. |

# **Vizualizările pe un singur server DNS i5/OS** |

Instrucţiunea *view* permite unei singure instanţe DNS să răspunsă la o interogare diferit în funcţie de sursa interogării, |

cum ar fi internet sau intranet. |

O aplicaţie practică a caracteristicii de vizualizare este să împărţiţi setări DNS fără a trebui să rulaţi mai multe servere | de DNS. De exemplu, într-un singur server DNS, puteţi definiţi o vizualizare pentru a răspunde la interogările dintr-o | reţea internă, în timp ce definiţi altă vizualizare pentru a răspunde la interogările dintr-o reţea externă. |

#### **Noi comenzi client** |

Următoarele comenzi client îmbunătăţesc capabilitatea de gestiune a serverului de DNS: |

#### **NSUPDATE** Comanda NSUPDATE este folosită pentru a lansa cereri de actualizare dinamică DNS după cum este definit în RFC-ul 2136 pe un server DNS. Această permite adăugarea sau înlăturatea înregistrărilor de resurse dintr-un zonă în timp ce serverul de DNS rulează. Ca urmare, nu trebuie să actualizați înregistrările editând manual fişierul de zonă. O singură cerere de actualizare poate conţine cereri pentru a adăuga sau înlătura mai multe înregistrări de resurse, dar înregistrările resurselor care sunt adăugate sau înlăturate dinamic cu comanda NSUPDATE trebuie să fie în aceeaşi zonă. | | | | | | | |

- **Notă:** Nu editaţi manual zonele care sunt sub control dinamic folosind comanda NSUPDATE sau printr-un server DHCP. Editările manuale ar putea intra în conflict cu actualizările dinamice şi pot duce la pierderea datelor.
- **DIG** DIG (Domain Information Groper) este o unealtă de interogare mai puternică decât comanda NSLOOKUP (Name Server Lookup), pe care o puteţi folosi pentru a extrage informaţii de pe un server de DNS sau pentru a testa răspunsul unui server de DNS. Comanda NSLOOKUP este depreciată și este furnizată doar pentru compatibilitate cu versiunile anterioare. Puteţi folosi DIG pentru a verifica dacă un server DNS răspunde corect înainte să configuraţi sistemul pentru a-l folosi. Puteţi de asemenea extrage informaţii DNS despre gazde, domenii şi alte servere DNS folosind DIG. | | | | | |
- Puteţi folosi comanda de pornire interogare DIG (STRDIGQRY) sau alias-ul său DIG pentru a porni unealta Domain Information Groper. | |
- **HOST** Comanda de pornire a interogării HOST (HOST) este folosită pentru căutări DNS. O puteţi folosi pentru a converti nume de domenii în adrese IP (IPv4 sau IPv6) şi invers. | |

#### **RNDC** |

| |

Comanda RNDC (Remote Name Daemon Control) este un utilitar puternic, ce permite unui administrator de sistem să | controleze operarea unui server de nume. Ea citeşte un fişier de configurare, numit rndc.conf, pentru a determina cum să contactaţi serverul de nume şi pentru a determina ce algoritm şi cheie ar trebui folosite. Dacă nu este găsit niciun | fişier rndc.conf, este folosit implicit un fişier rndc-key.\_KID care este creat în timpul instalării şi care acordă automat acces prin interfaţa loopback. | | |

#### **Suportul IPv6**  $\mathbf{L}$ |

BIND 9 suportă căutări nume-adresă şi adresă-nume în toate formele definite curent de IPv6. Pentru căutări înainte, | BIND 9 suportă înregistrări AAAA şi A6, dar înregistrările A6 sunt acum depreciate. Pentru cereri inverse IPv6, | suportă formatul traditional "nibble" folosit în domeniul ip6.arpa, precum și domeniul mai vechi, depreciat, ip6.int.  $\blacksquare$ 

#### **Fişierele de jurnal** |

Fişierele de jurnal sunt folosite pentru a ţine actualizări dinamice pentru o zonă. Fişierul este creat automat când este | primită prima actualizare dinamică de la un client şi nu dispare. Acesta este un fişier binar, care nu ar trebui editat. |

Cu fişierul de jurnal, când un server este repornit după o oprire sau o cădere, rulează din nou fişierul de jurnal pentru a | încorpora în zona orice actualizări care au avut loc după ultimul dump de zonă. Fişierele de jurnal sunt de asemenea | folosite pentru a stoca actualizări pentru metoda IXFR. |

DNS pentru i5/OS a fost reproiectat pentru a folosi BIND 9. Pentru a rula BIND 9 DNS pe sistem, sistemul trebuie să | îndeplinească anumite cerinţe software. |

#### <span id="page-14-0"></span>**Concepte înrudite** |

- ["Cerinţele](#page-31-0) Domain Name System" la pagina 26 |
- Luaţi în considerare acele cerinţe software pentru a rula DNS pe platforma System i. |
- ["Actualizările](#page-11-0) dinamice" la pagina 6 |
- i5/OS DNS care este bazat pe BIND 9 suportă actualizări dinamice. Surse externe, cum ar fi DHCP, pot trimite |
- actualizări unui server DNS. În plus, puteţi de asemenea folosi unelte client DNS, cum ar fi NSUPDATE, pentru a |
- realiza actualizări dinamice. |
- "Ce este nou pentru [V6R1"](#page-6-0) la pagina 1 |
- Citiți despre informații noi sau modificate semnificativ pentru colecția de subiecte DNS. |
- **Referinţe înrudite** |
- ["Exemplu:](#page-25-0) Împărţirea DNS peste firewall setând două servere DNS pe acelaşi System i" la pagina 20 |
- Acest exemplu arată un server DNS care operează peste un firewall pentru a proteja datele interne din internet, |
- permitând utilizatorilor interni să acceseze date de pe internet. Această configurație realizează această protecție |
- setând două servere DNS pe aceeaşi platformă System i. |
- ["Planificarea](#page-30-0) măsurilor de securitate" la pagina 25 |
- DNS (Domain Name System) oferă opţiuni de securitate pentru limitarea accesului din exterior la serverul dumneavoastră. |
- |

# **Înregistrările resursă Domain Name System**

Înregistrările resursă sunt utilizate pentru a stoca date despre numele de domeniu şi adresele IP. Puteţi folosi tabela de căutare înregistrare resursă pentru a căuta înregistrările de resurse suportate pentru sistemul de operare i5/OS.

O bază de date a zonei DNS constituie o colecţie de înregistrări resursă. Fiecare înregistrare resursă specifică informaţiile despre un anumit obiect. Spre exemplu, înregistrările (A) (Address mapping - Mapare adresă) mapează un nume gazdă la o adresă IP, iar înregistrările PTR (Reverse-lookup pointer - Pointer căutare inversă) mapează o adresă IP la un nume gazdă. Serverul utilizează aceste înregistrări pentru a răspunde la interogări pentru gazdele din zona sa. Pentru mai multe informații, utilizați tabela de mai jos pentru a vizualiza înregistrările resursă DNS.

**Notă:** Intrările din tabela de căutare înregistrare resursă ar putea fi adăugate sau înlăturate conform cu modificările | documentului BIND. De asemenea, aceasta nu este o listă completă a tuturor înregistrărilor de resurse listate în BIND. |

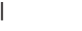

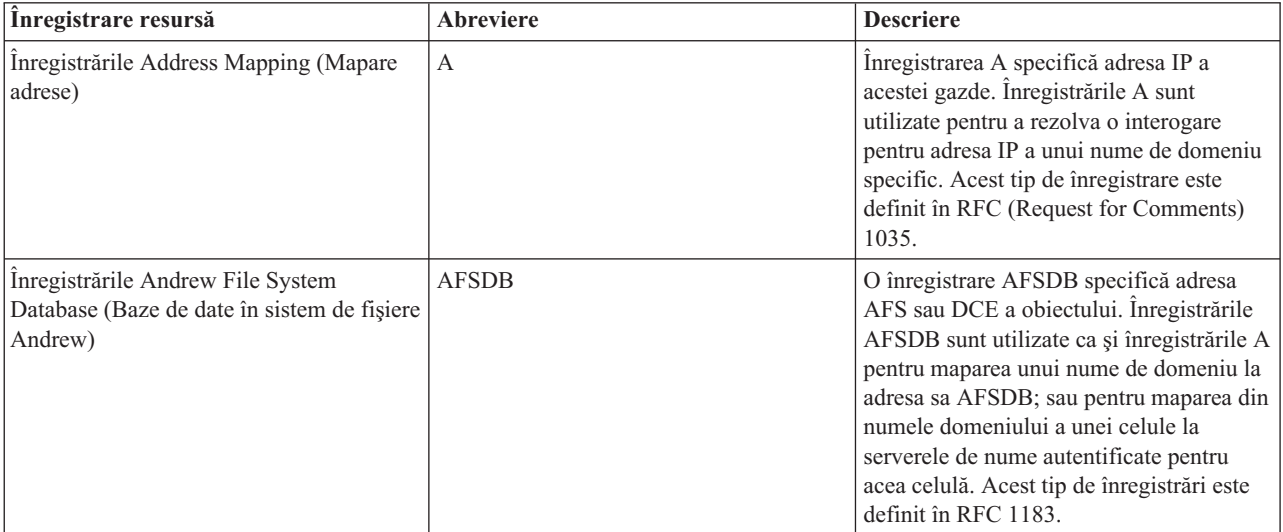

*Tabela 1. Tabela de căutare a înregistrărilor resursă*

*Tabela 1. Tabela de căutare a înregistrărilor resursă (continuare)*

| Înregistrare resursă                                           | <b>Abreviere</b> | <b>Descriere</b>                                                                                                    |
|----------------------------------------------------------------|------------------|----------------------------------------------------------------------------------------------------|
| Înregistrările Canonical Name (Nume<br>canonic)                | <b>CNAME</b>     | Înregistrarea CNAME specifică numele<br>real de domeniu al acestui obiect. Când<br>DNS interoghează un nume cu alias și<br>găsește o înregistrare CNAME indicând<br>spre numele canonic, atunci el va interoga<br>acel nume de domeniu canonic. Acest tip<br>de înregistrare este definit în RFC 1035.                                                                                                    |
| Înregistrările Host Information (Informații<br>gazdă)          | <b>HINFO</b>     | Înregistrarea HINFO specifică informații<br>generale despre o gazdă. Numele de<br>CPU-uri standard și de sisteme de operare<br>sunt definite în Assigned Numberers RFC<br>1700. Totuși, utilizarea numerelor<br>standard nu este necesară. Acest tip de<br>înregistrare este definit în RFC 1035.                                                                                                    |
| Înregistrările Integrated Services Digital<br>Network          | <b>ISDN</b>      | Înregistrarea ISDN specifică adresa<br>acestui obiect. Această înregistrare<br>mapează un nume gazdă la adresa ISDN.<br>Ele sunt utilizate doar în rețelele ISDN.<br>Acest tip de înregistrări este definit în<br>RFC 1183.                                                                                                    |
| Înregistrările IP Version 6 Address<br>(Adresă IP versiunea 6) | <b>AAAA</b>      | Înregistrarea AAAA specifică adresa IPv6<br>de 128 de biți a unei gazde. Înregistrările<br>AAAA, care sunt similare cu înregistrările<br>A, sunt folosite pentru a rezolva<br>interogările pentru adresa IPv6 a unui<br>anumit nume de domeniu. Acest tip de<br>înregistrare este definit în RFC 1886.                                                                                                    |
| Înregistrările Location (Locație)                              | LOC              | Înregistrarea LOC specifică locația fizică<br>a componentelor de rețea. Aceste<br>înregistrări pot fi utilizate de către aplicații<br>pentru a evalua eficiența rețelei sau pentru<br>a mapa rețeaua fizică. Acest tip de<br>înregistrare este definit în RFC 1876.                                                                                                    |
| Înregistrările Mail Exchanger (Schimbare<br>poștă)             | MX               | Înregistrările MX definesc o gazdă de<br>schimbare poștă pentru poșta trimisă la<br>acest domeniu. Aceste înregistrări sunt<br>utilizate de SMTP (Simple Mail Transfer<br>Protocol) pentru a localiza gazdele care<br>procesează sau înaintează poșta pentru<br>acest domeniu, împreună cu valorile de<br>preferință pentru fiecare gazdă de<br>schimbare poștă. Fiecare gazdă de<br>schimbare poștă trebuie să aibă o<br>înregistrare A de adresă gazdă<br>corespunzătoare într-o zonă validă. Acest<br>tip de înregistrare este definit în RFC<br>1035. |
| Înregistrările Mail Group (Grup de poștă)                      | MG               | Înregistrările MG specifică numele de<br>domeniu al grupului de poștă. Acest tip de<br>înregistrare este definit în RFC 1035.                                                                                                    |

| | | | | |

 $\|$ 

*Tabela 1. Tabela de căutare a înregistrărilor resursă (continuare)*

| Înregistrare resursă                                               | Abreviere    | <b>Descriere</b>                                                                                                    |
|--------------------------------------------------------------------|--------------|----------------------------------------------------------------------------------------------------|
| Înregistrările Mailbox (Cutie poștală)                             | МB           | Înregistrările MB specifică numele<br>domeniului gazdă care conține cutia<br>poștală pentru acest obiect. Poșta trimisă<br>către domeniul respectiv este direcționată<br>către gazda specificată în înregistrarea<br>MB. Acest tip de înregistrare este definit<br>în RFC 1035.                               |
| Înregistrarea Mailbox Information<br>(Informații cutie poștală)    | <b>MINFO</b> | Înregistrările MINFO specifică cutia<br>poștală care ar trebui să primească mesaje<br>sau erori pentru acest obiect. Înregistrarea<br>MINFO este mult mai frecvent utilizată<br>pentru liste de corespondență decât pentru<br>o singură cutie poștală. Acest tip de<br>înregistrare este definit în RFC 1035. |
| Înregistrările Mailbox Rename<br>(Redenumire cutie poștală)        | <b>MR</b>    | Înregistrările MR specifică un nou nume<br>de domeniu pentru o cutie poștală.<br>Utilizați înregistrarea MR ca o intrare de<br>expediere pentru un utilizator care și-a<br>schimbat cutia poștală. Acest tip de<br>înregistrare este definit în RFC 1035.                                                     |
| Înregistrările Name Server (Server de<br>nume)                     | <b>NS</b>    | Înregistrarea NS specifică un server de<br>nume cu autoritate pentru această gazdă.<br>Acest tip de înregistrare este definit în<br>RFC 1035.                                                                                                    |
| Înregistrările Network Service Access<br>Protocol                  | <b>NSAP</b>  | Înregistrarea NSAP specifică adresa unei<br>resurse NSAP. Înregistrările NSAP sunt<br>utilizate pentru maparea numelor de<br>domeniu la adresele NSAP. Acest tip de<br>înregistrare este definit în RFC 1706.                                                                                                 |
| Înregistrările Public Key (Cheie publică)                          | KEY          | Înregistrarea KEY specifică o cheie<br>publică care este asociată cu un nume<br>DNS. Cheia poate fi pentru o zonă, un<br>utilizator sau o gazdă. Acest tip de<br>înregistrare este definit în RFC 2065.                                                                                                    |
| Înregistrările Responsible Person<br>(Persoana responsabilă)       | RP           | Înregistrarea RP specifică adresa de poștă<br>Internet și descrierea persoanei<br>responsabile pentru această zonă sau<br>gazdă. Acest tip de înregistrări este definit<br>în RFC 1183.                                                                                                    |
| Înregistrările Reverse-lookup Pointer<br>(Pointer căutare inversă) | <b>PTR</b>   | Înregistrarea PTR specifică numele de<br>domeniu al unei gazde pentru care vreți<br>definită o înregistrare PTR. Înregistrările<br>PTR permit căutarea numelui gazdei, fiind<br>dată o adresă IP. Acest tip de înregistrare<br>este definit în RFC 1035.                                                      |
| Înregistrările Route Through (Rută prin)                           | <b>RT</b>    | Înregistrarea RT specifică un nume<br>domeniu gazdă care poate acționa ca un<br>forwarder de pachete IP pentru această<br>gazdă. Acest tip de înregistrări este definit<br>în RFC 1183.                                                                                                    |

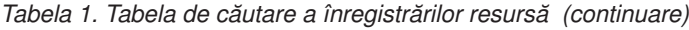

 $\mathbf{I}$  $\|$ |  $\begin{array}{c} \hline \end{array}$ 

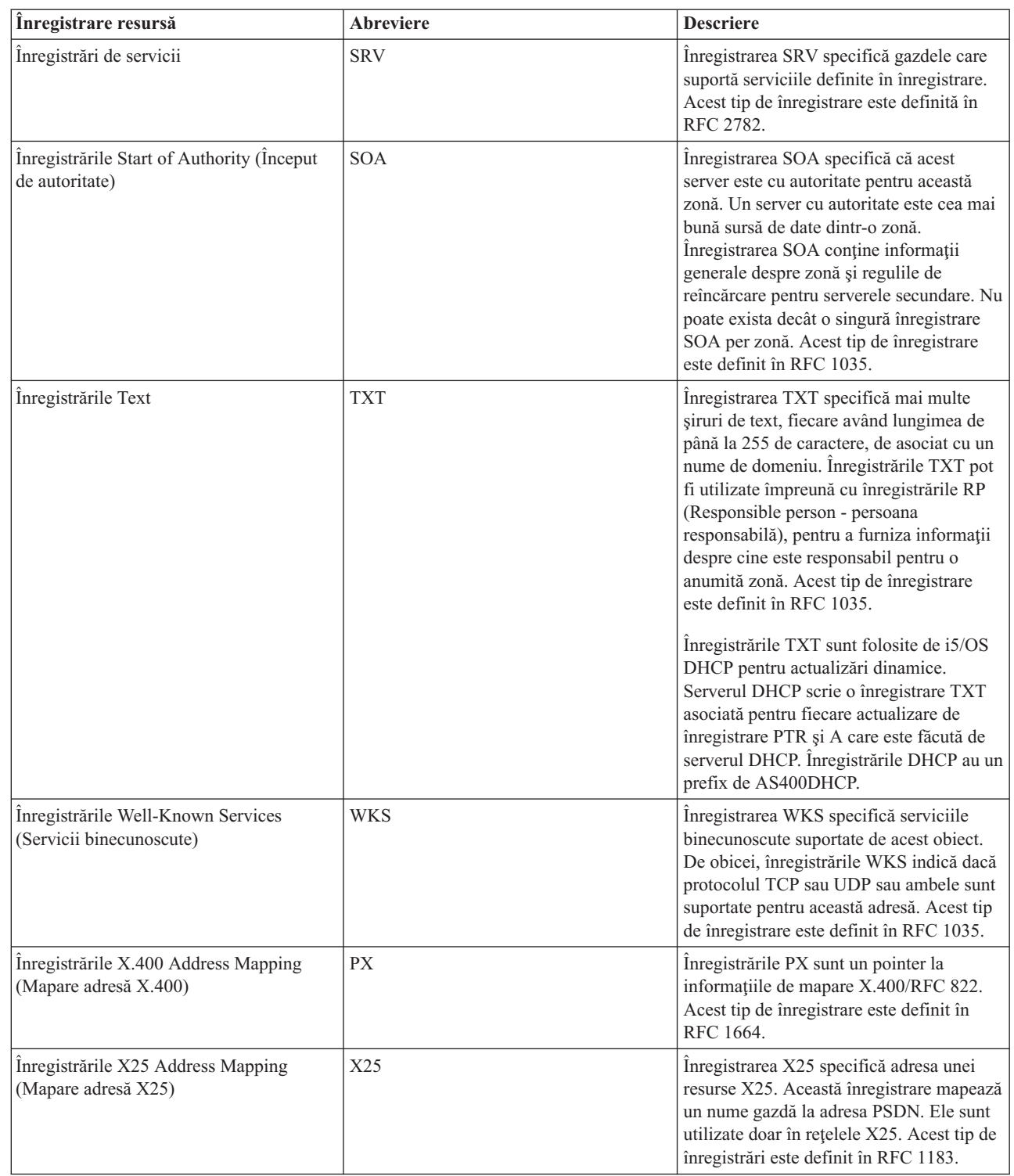

### **Concepte înrudite**

["Înregistrările](#page-18-0) Mail şi Mail Exchanger" la pagina 13

DNS (Domain Name System) suportă rutarea avansată de poştă prin utilizarea înregistrărilor Mail şi MX (Mail Exchanger - Schimbare de poştă).

### **Referinţe înrudite**

<span id="page-18-0"></span>["Exemplu:](#page-19-0) Un singur server Domain Name System pentru o reţea internă" la pagina 14 Acest exemplu descrie o subreţea simplă cu un server DNS (Domain Name System) pentru utilizare internă.

["Înţelegerea](#page-8-0) zonelor" la pagina 3

Datele DNS sunt împărţite în seturi de date gestionabile, numite *zone*. Fiecare dintre aceste seturi este un tip specific de zonă.

# **Înregistrările Mail şi Mail Exchanger**

DNS (Domain Name System) suportă rutarea avansată de poştă prin utilizarea înregistrărilor Mail şi MX (Mail Exchanger - Schimbare de poştă).

Înregistrările Mail şi MX sunt utilizate de programele de rutare poştă, cum ar fi SMTP (Simple Mail Transfer Protocol). Tabela de căutare din înregistrările resurse DNS conține tipurile de înregistrări mail pe care le suportă i5/OS DNS.

DNS include informatii pentru trimiterea postei electronice prin utilizarea informatiei de 'mail exchanger'. Dacă reteaua utilizează DNS, o aplicatie SMTP nu livrează posta adresată gazdei TEST.IBM.COM prin deschiderea unei conexiuni TCP la TEST.IBM.COM. Mai întâi, SMTP interoghează serverul DNS pentru a afla care din serverele gazdă pot fi utilizate pentru a livra mesaje.

## **Livrarea poştei către o adresă specifică**

Serverele DNS utilizează înregistrări resursă cunoscute sub numele de înregistrări MX *schimbare poştă*. Înregistrările MX mapează un domeniu sau un nume de domeniu la o valoare de preferinţă şi nume de gazdă. În general, înregistrările MX sunt utilizate pentru a indica dacă este utilizată o gazdă pentru a procesa mail pentru altă gazdă. De asemenea, înregistrările sunt utilizate pentru a desemna o altă gazdă către care să fie livrată poşta, în cazul în care prima gazdă nu poate fi contactată. Cu alte cuvinte, acestea permit unui mail care este adresat unei gazde să fie livrat unei gazde diferite.

Pot exista multiple înregistrările resursă MX pentru acelaşi nume de domeniu sau de gazdă. Când există mai multe înregistrări MX pentru acelaşi domeniu sau gazdă, valoarea de preferinţă a fiecărei înregistrări determină ordinea în care ele sunt încercate. Cea mai mică valoare de preferință corespunde celei mai preferate înregistrări, care este prima încercată. Când gazda cea mai preferată nu poate fi contactată, aplicaţia de trimitere mail încearcă să contacteze următoarea gazdă MX mai puţin preferată. Administratorul de domeniu sau cel care creează înregistrarea este cel care setează valoarea de preferinţă.

Un server DNS poate răspunde cu o listă goală de înregistrări resursă MX când numele se află în autoritatea serverului DNS, dar nu are asignată nici o înregistrare MX. Când apare această problemă, este posibil ca aplicația de trimitere postă să încerce să stabilească o conexiune directă cu gazda de destinatie.

**Notă:** Folosirea unui caracter de înlocuire (exemplu: \*.mycompany.com) în înregistrări MX pentru un domeniu nu este indicată.

# **Exemplu: înregistrare MX pentru o gazdă**

În exemplul următor, sistemul ar trebui ca, după preferinţă, să livreze poşta pentru fsc5.test.ibm.com chiar către gazdă. Dacă gazda nu poate fi contactată, sistemul poate livra poşta la psfred.test.ibm.com sau la mvs.test.ibm.com (dacă nici psfred.test.ibm.com nu poate fi contactat). Acesta este un exemplu despre cum vor arăta aceste înregistrări MX:

fsc5.test.ibm.com IN MX 0 fsc5.test.ibm.com IN MX 2 psfred.test.ibm.com IN MX 4 mvs.test.ibm.com

### **Referinţe înrudite**

["Înregistrările](#page-14-0) resursă Domain Name System" la pagina 9

Înregistrările resursă sunt utilizate pentru a stoca date despre numele de domeniu şi adresele IP. Puteţi folosi tabela de căutare înregistrare resursă pentru a căuta înregistrările de resurse suportate pentru sistemul de operare i5/OS.

# <span id="page-19-0"></span>**Exemple: DNS**

Puteţi utiliza aceste exemple pentru a înţelege modul de utilizare al DNS-ului (Domain Name System (DNS) în reţeaua dumneavoastră.

DNS reprezintă un sistem de baze de date distribuite pentru gestionarea numelor de gazdă şi a adreselor IP asociate acestora. Următoarele exemple vă explică cum funcționează DNS-ul și cum îl puteți folosi în rețeaua dumneavoastră. Exemplele descriu setarea şi motivele pentru care va fi utilizată. De asemenea, fac legături către concepte înrudite care vă pot fi utile în înţelegerea pozelor.

# **Exemplu: Un singur server Domain Name System pentru o reţea internă**

Acest exemplu descrie o subreţea simplă cu un server DNS (Domain Name System) pentru utilizare internă.

Următoarea figură arată DNS rulând pe o platformă System i pentru o reţea internă. Această unică instanţă de server DNS este setată pentru a asculta interogările pentru toate adresele IP. Sistemul este un server de nume primar pentru zona mycompany.com.

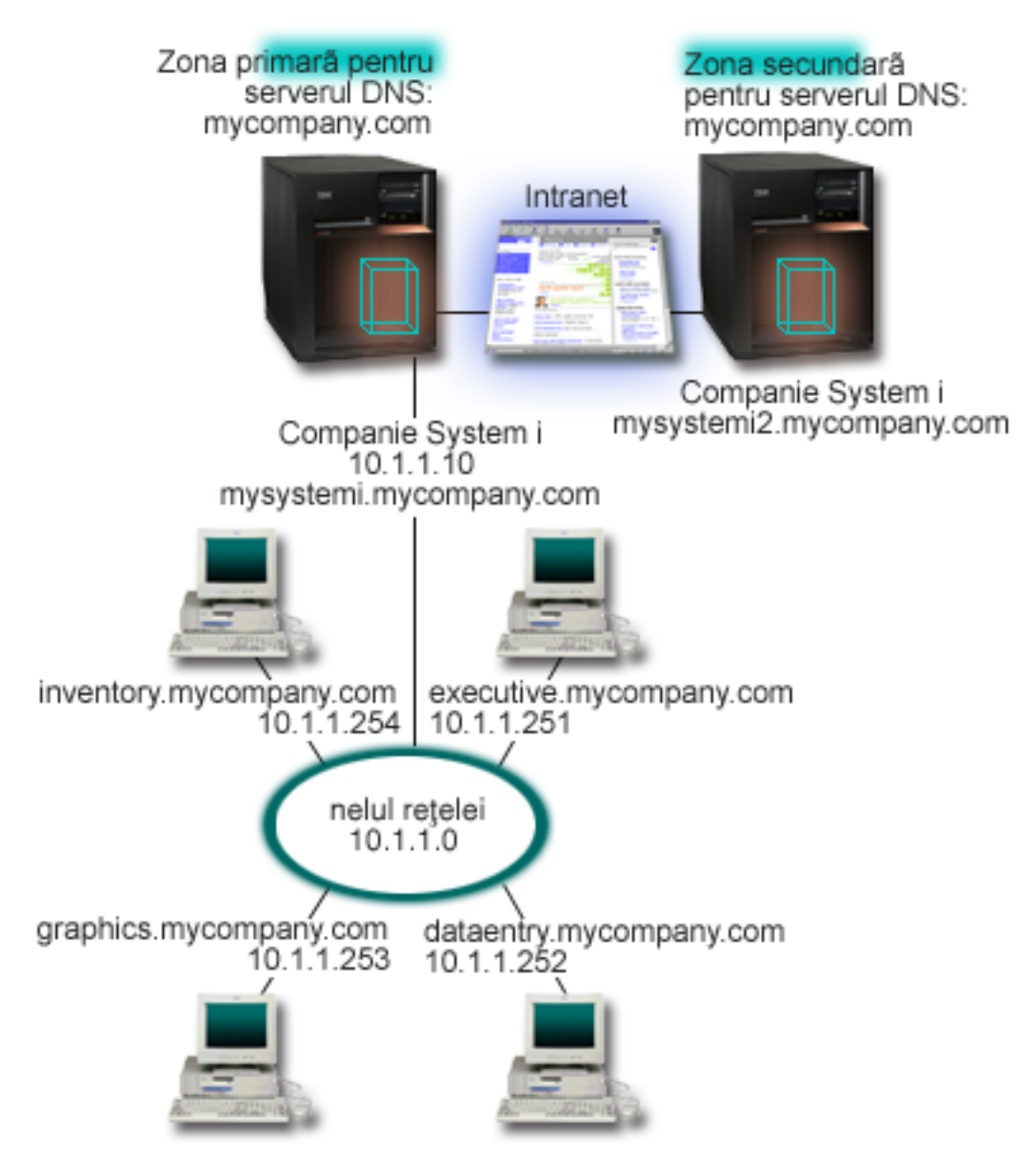

*Figura 2. Un singur server DNS pentru o reţea internă*

Fiecare gazdă din zonă are o adresă IP şi un nume de domeniu. Administratorul trebuie să definească manual gazdele în | datele de zonă DNS prin crearea de înregistrări resursă. Înregistrările de mapare de adresă (A pentru IPv4 sau AAAA |

pentru IPv6) mapează numele unei maşini pe adresa IP asociată. Aceasta permite ca alte gazde din reţea să interogheze |

serverul DNS pentru a afla adresa IP asignată pentru un nume particular de gazdă. Înregistrările PTR mapează adresa IP |

a unei maşini la numele ei asociat. Aceasta permite altor gazde din reţea să interogheze serverul DNS pentru a afla |

numele gazdei care corespunde unei adrese IP. |

În afară de înregistrări A, AAAA şi PTR, DNS suportă multe alte înregistrări de resurse care ar putea fi necesare, în |

funcţie de ce alte aplicaţii bazate pe TCP/IP rulaţi în intranet. Spre exemplu, dacă rulaţi sisteme interne de poştă | electronică, s-ar putea sa fiţi nevoit să adăugaţi înregistrări MX (Mail exchanger - Schimbare de poştă), astfel încât |

SMTP să poată interoga DNS pentru a afla sistemele pe care rulează serverele de poştă. |

Dacă această reţea mică ar face parte dintr-o reţea internă mai mare, ar fi necesar să definiţi servere rădăcină interne.

## <span id="page-21-0"></span>**Serverele secundare**

Serverele secundare încarcă datele de zonă din serverul cu autoritate. Serverele secundare obțin datele de zonă prin transferuri de zonă din serverele cu autoritate. Când porneşte un server secundar, el va cere toate datele pentru domeniul specificat de la serverul principal. Un server secundar cere datele actualizate de la serverul primar, fie pentru că el primeşte notificare de la serverul primar (dacă se foloseşte funcţia NOTIFY), fie pentru că el interoghează serverul primar şi determină că datele au fost modificate. În figura de mai sus, serverul mysystemi face parte dintr-un intranet. Alt sistem, mysystemi2, a fost configurat să se comporte ca server DNS secundar pentru zona mycompany.com. Serverul secundar poate fi folosit pentru a balansa cererile de pe server şi de asemenea pentru a furniza o rezervă în cazul în care serverul primar cade. Este o practică bună să aveţi cel puţin un server secundar pentru fiecare zonă.

### **Referinţe înrudite**

["Înregistrările](#page-14-0) resursă Domain Name System" la pagina 9

Înregistrările resursă sunt utilizate pentru a stoca date despre numele de domeniu şi adresele IP. Puteţi folosi tabela de căutare înregistrare resursă pentru a căuta înregistrările de resurse suportate pentru sistemul de operare i5/OS.

["Înţelegerea](#page-8-0) zonelor" la pagina 3

Datele DNS sunt împărţite în seturi de date gestionabile, numite *zone*. Fiecare dintre aceste seturi este un tip specific de zonă.

"Exemplu: Un singur server Domain Name System cu acces la Internet"

Acest exemplu descrie o subreţea simplă cu un server DNS (Domain Name System) conectat direct la Internet.

# **Exemplu: Un singur server Domain Name System cu acces la Internet**

Acest exemplu descrie o subreţea simplă cu un server DNS (Domain Name System) conectat direct la Internet.

Următoarea figură arată aceeaşi reţea exemplu din exemplul cu server DNS singular pentru intranet, dar acum compania a adăugat o conexiune la internet. În acest exemplu, compania poate accesa Internet-ul, dar firewall-ul este configurat pentru a bloca traficul Internet in interiorul reţelei.

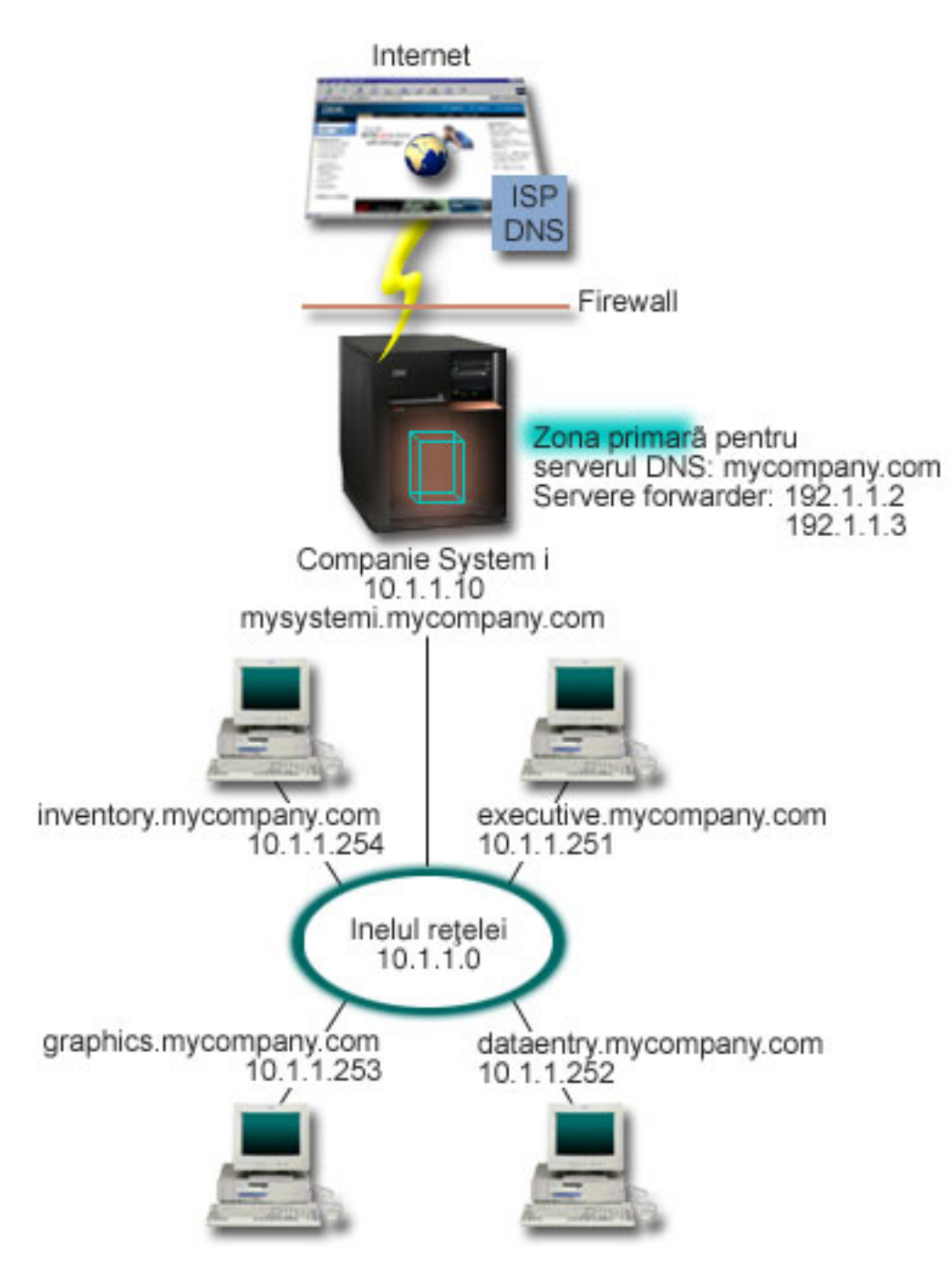

*Figura 3. Un singur server DNS cu acces la Internet*

Pentru a rezolva adresele Internet, trebuie să faceți cel puțin una dintre următoarele operații:

v Definirea serverelor rădăcină Internet

Puteţi încărca automat serverele rădăcină Internet implicite, dar s-ar putea să fie nevoie să actualizaţi lista. Aceste servere vă pot ajuta să rezolvați adresele din afara zonei dumneavoastră. Pentru instrucțiuni pentru obținerea serverelor rădăcină internet, consultaţi [Accesarea](#page-35-0) datelor externe DNS.

v Activarea înaintării

Puteţi seta acţiunea de înaintare pentru a transmite interogările pentru zonele din afara mycompany.com către servere DNS externe, cum ar fi serverele DNS rulate de ISP-ul (Internet service provider - Furnizor de servicii Internet) dumneavoastră. Dacă doriți să activați căutarea atât de către serverele de înaintare, cât și de către cele rădăcină,

<span id="page-23-0"></span>trebuie să setaţi opţiunea înaintare la **prima**. Mai întâi, serverul încearcă acţiunea de înaintare, iar apoi interoghează serverele rădăcină doar dacă acţiunea de înaintare eşuează în rezolvarea interogării.

Pot fi de asemenea cerute următoarele modificări de configurare:

v Alocarea de adrese IP nerestricţionate

În exemplul de mai sus, sunt arătate adresele 10.x.x.x. Oricum, aceste adrese sunt restricţionate şi nu pot fi utilizate în afara reţelei intranet. Acestea sunt prezentate mai jos ca exemplu, însă propriile adrese IP sunt determinate de către ISP-ul dumneavoastră şi de alţi factori care depind de reţea.

v Înregistrarea numelui dumneavoastră de domeniu

Dacă sunteti vizibil pe Internet și încă nu sunteți înregistrat, trebuie să înregistrați un nume de domeniu.

• stabilirea unui firewall

Nu este recomandat să permiteţi ca DNS-ul să fie conectat direct la internet. Trebuie să configuraţi un firewall sau să luați alte precauții pentru a vă securiza platforma System i.

#### **Concepte înrudite**

"Setarea [domeniului](#page-11-0) DNS (Domain Name System)" la pagina 6 Setarea domeniului DNS necesită înregistrarea domeniului de nume pentru a-i împiedica pe alţii să folosească numele de domeniu.

System i şi securitate internet

"Înţelegerea [interogărilor](#page-9-0) Domain Name System" la pagina 4

Clienţii DNS folosesc servere DNS pentru a rezolva interogări. Interogările ar putea veni direct de la client sau dintr-o aplicaţie care rulează pe client.

#### **Referinţe înrudite**

["Exemplu:](#page-19-0) Un singur server Domain Name System pentru o reţea internă" la pagina 14 Acest exemplu descrie o subreţea simplă cu un server DNS (Domain Name System) pentru utilizare internă.

# **Exemplu: DNS şi DHCP pe acelaşi System i**

Acest exemplu arată DNS şi DHCP pe aceeaşi platformă System i.

Configuraţia poate fi folosită pentru actualizarea dinamică a datelor de zonă DNS, când DHCP asignează adresele IP la gazde.

Următoarea figură arată o subreţea mică cu o platformă System i care se comportă ca server DHCP şi DNS la patru clienți. În acest mediu de lucru, să presupunem că clienții care se ocupă cu inventarul, cu introducerea datelor și clienții executivi creează documente cu grafice de la serverul de fişiere grafice. Ei se conectează la serverul de fişiere grafice printr-un drive de retea la numele gazdei.

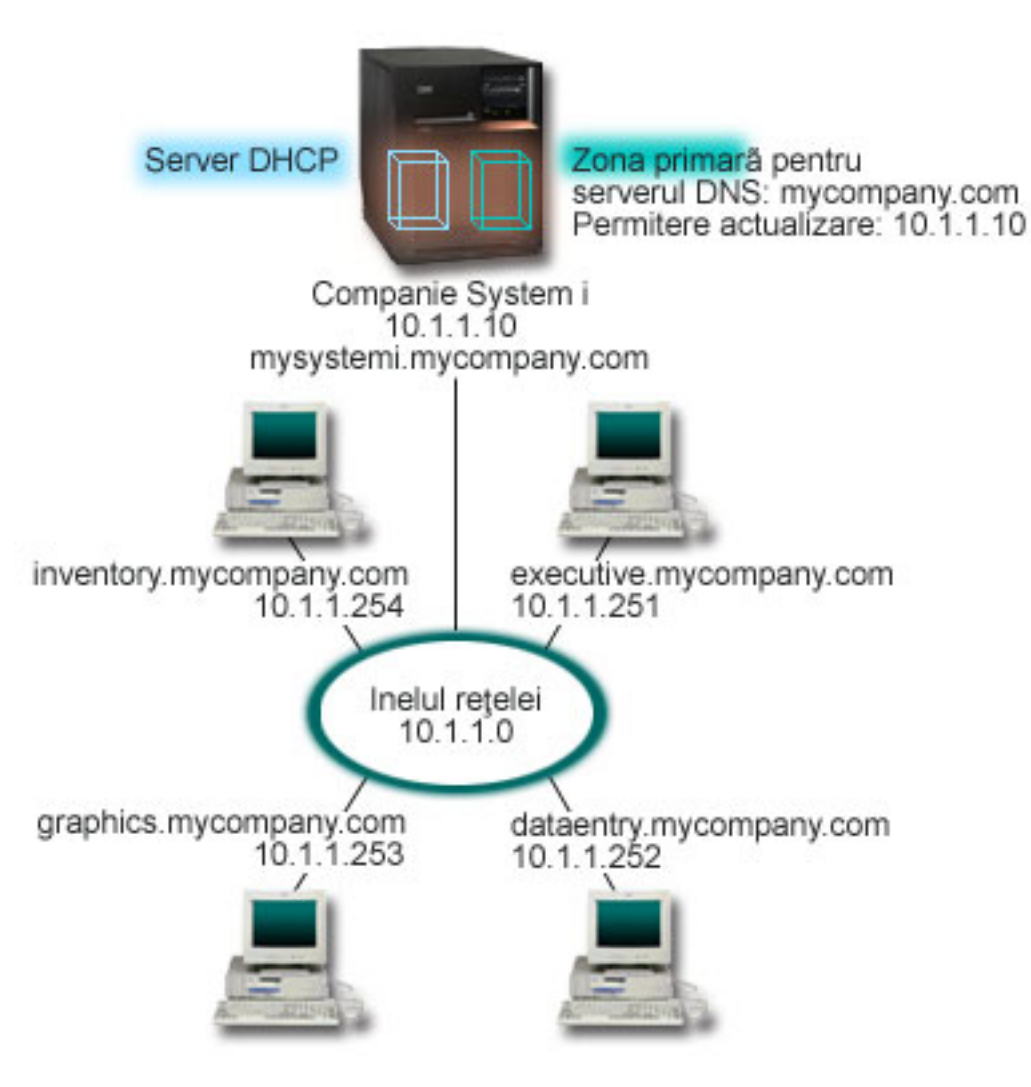

*Figura 4. DNS şi DHCP pe aceeaşi platformă System i*

Versiunile anterioare de DHCP şi DNS au fost independente una de cealaltă. Dacă DHCP asigna o nouă adresă IP către un client, înregistrările DNS trebuiau să fie actualizate manual de către administrator. În acest exemplu, dacă adresa IP a serverului de fișiere grafice se modifică pentru că este alocată de DHCP, atunci clienții săi subordonați nu vor putea să mapeze un drive de rețea la numele său de gazdă deoarece înregistrările DNS vor conține adresa IP anterioară a serverului de fişiere.

Cu serverul DNS i5/OS bazat pe BIND 9, puteţi configura zona DNS să accepte actualizări dinamice la înregistrări DNS în conjuncție cu modificări intermitente de adresă prin DHCP. De exemplu, când serverul de fișier grafice își reînnoieşte chiria şi îi este asignată o adresă IP de 10.1.1.250 de către serverul DHCP, înregistrările DNS asociate sunt actualizate dinamic. Aceasta permite celorlalţi clienţi să interogheze serverul DNS pentru serverul de fişiere grafice după numele de gazdă fără întrerupere.

Pentru a configura o zonă DNS pentru acceptarea actualizărilor dinamice, completaţi următoarele taskuri:

v Identificarea zonei dinamice

Nu puteţi face actualizare manuală la o zonă dinamică în timp ce serverul rulează. Dacă procedaţi aşa, este posibil să cauzati interferente cu actualizările dinamice care sosesc. Actualizările manuale pot fi făcute când serverul este oprit, dar veți pierde orice actualizări dinamice trimise în timp ce serverul este oprit. Din acest motiv, poate ar trebui să configuraţi o zonă dinamică separată pentru a minimiza necesitatea de actualizări manuale. Consultaţi [Determinarea](#page-29-0) structurii [domeniului](#page-29-0) pentru informații suplimentare despre configurarea zonelor să folosească funcția de actualizare dinamică.

<span id="page-25-0"></span>v Configurarea opţiunii permitere-actualizare

Orice zonă cu opţiunea permitere-actualizare configurată este considerată o zonă dinamică. Opţiunea permitere-actualizare este setată pentru fiecare zonă. Pentru a accepta actualizările dinamice, opţiunea permitere-actualizare trebuie activată pentru această zonă. Pentru acest exemplu, zona mycompany.com zone are date de permitere-actualizare, însă alte zone definite pe server pot fi configurate să fie statice sau dinamice.

v Configurarea DHCP pentru a trimite actualizări dinamice

Trebuie să autorizaţi serverul dumneavoastră DHCP pentru a face actualizarea înregistrărilor DNS pentru adresele IP pe care le-a distribuit.

• Configurarea preferintelor de actualizare pentru serverul secundar

Pentru a menține curente serverele secundare, puteți configura DNS pentru a utiliza funcția NOTIFY pentru a trimite un mesaj către serverele secundare pentru zona mycompany.com când datele de zonă se modifică. De asemenea, ar trebui să configurați IXFR-urile (Incremental zone transfers - transferuri incrementale de zonă), ceea ce permite serverelor secundare cu IXFR activate să urmărească şi să încarce doar datele de zonă actualizate, în locul întregii zone.

Dacă rulați DNS și DHCP pe servere diferite, există unele cerințe de configurare suplimentare pentru serverul DHCP.

#### **Concepte înrudite**

### ["Actualizările](#page-11-0) dinamice" la pagina 6

i5/OS DNS care este bazat pe BIND 9 suportă actualizări dinamice. Surse externe, cum ar fi DHCP, pot trimite actualizări unui server DNS. În plus, puteţi de asemenea folosi unelte client DNS, cum ar fi NSUPDATE, pentru a realiza actualizări dinamice.

#### **Operaţii înrudite**

Configurarea DHCP pentru a trimite actualizări dinamice de DNS

#### **Referinţe înrudite**

Exemplu: DNS şi DHCP pe platforme diferite System i

#### **Exemplu: Împărţirea DNS peste firewall setând două servere DNS pe acelaşi System i** | |

Acest exemplu arată un server DNS care operează peste un firewall pentru a proteja datele interne din internet, | permiţând utilizatorilor interni să acceseze date de pe internet. Această configuraţie realizează această protecţie setând două servere DNS pe aceeaşi platformă System i. |  $\blacksquare$ 

Următoarea figură arată o subreţea simplă care foloseşte un firewall pentru securitate. Să presupunem că compania are | o reţea internă cu spaţiu de IP-uri rezervat şi o secţiune externă a unei reţele care este disponibilă publicului. Compania | doreşte să poată rezolva clienţii interni numele de gazdă externe şi să facă schimb de poştă cu persoane din afară. De | asemenea, compania vrea ca dezvoltatorii ei interni să aibă acces către anumite zone numai-interne care nu sunt disponibile celor din afara reţelei interne. Oricum, nu vor ca oricare din rezolvatorii de nume din afară să poată avea | acces la reţeaua internă. | |

Cu i5/OS DNS bazat pe BIND 9, puteţi folosi două metode pentru a realiza aceasta. Prima metodă este că compania | setează două instanţe de server de DNS pe aceeaşi platformă System i, una pentru intranet şi alta pentru orice este în | domeniul său public, care este descris în acest exemplu. Altă metodă este de a folosi funcţia de vizualizare care este |

furnizată în BIND 9, care este descrisă în exemplul despre împărţirea DNS peste firewall folosind o vizualizare. |

|

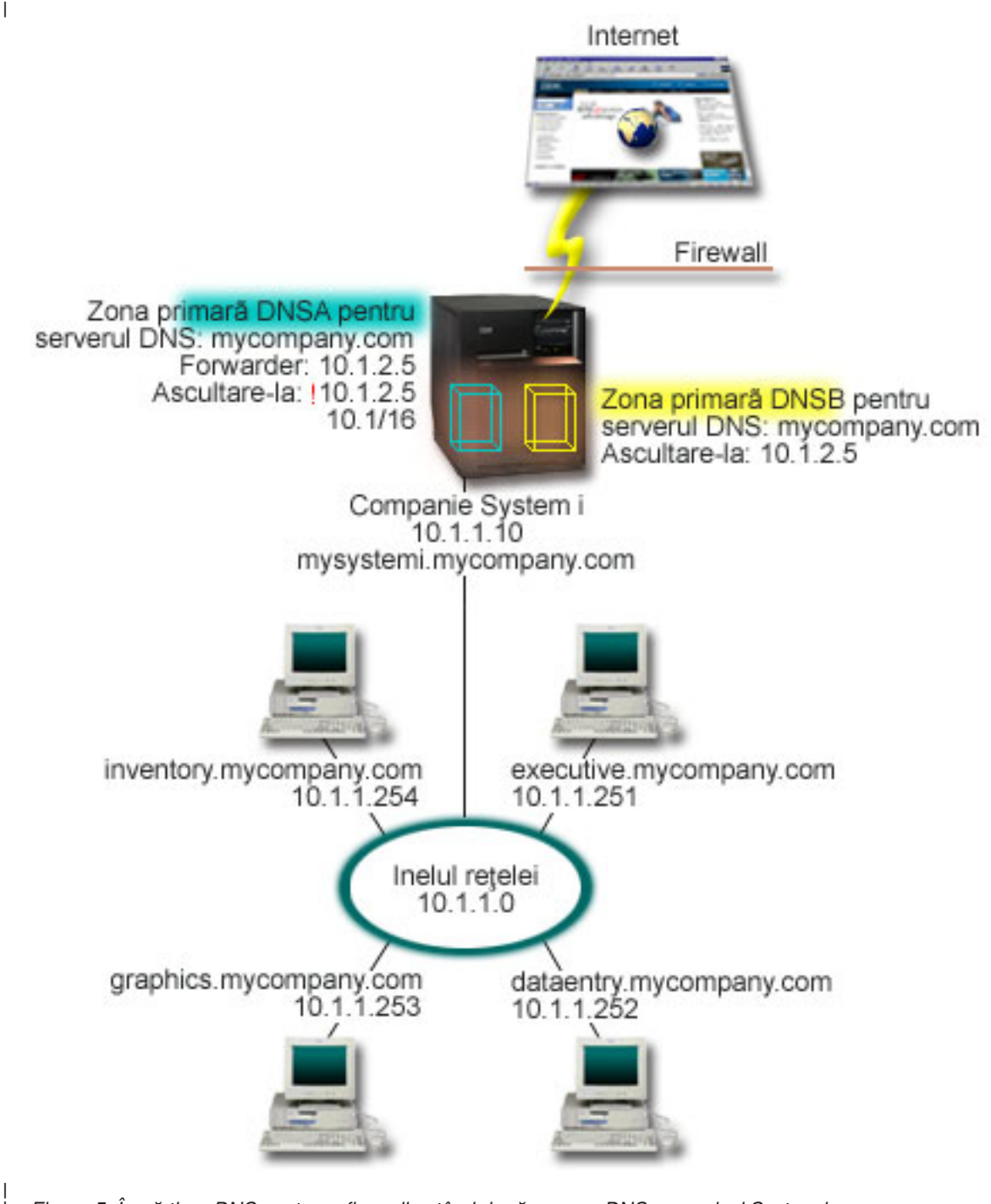

*Figura 5. Împărţirea DNS peste un firewall setând două servere DNS pe acelaşi System i*

| |

Serverul extern, DNSB, este configurat cu zona primară mycompany.com. Această zonă include doar înregistrările de | resurse care se intenționează să facă parte dintr-un domeniu public. Serverul intern, DNSA, este configurat cu zona primară mycompany.com, dar datele zonei definite în DNSA conțin înregistrări de resurse intranet. Opțiunea de forwarder este definită ca 10.1.2.5. Aceasta forţează DNSA să înainteze către serverul DNSB interogările pe care nu le poate rezolva.  $\blacksquare$ | | |

Dacă vă faceţi probleme în ceea ce priveşte integritatea firewall-ului dumneavoastră şi alte ameninţări de securitate, aveţi posibilitatea de a utiliza opţiunea ascultă-la pentru a vă ajuta la protejarea datelor interne. Pentru aceasta, puteţi configura serverul intern pentru a permite doar cererile către zonele interne mycompany.com de la gazdele interne. | | |

<span id="page-27-0"></span>| Pentru ca toate acestea să funcționeze corect, clienții interni trebuie să fie configurați să interogheze doar serverul

- DNSA. Trebuie să luaţi în considerare următoarele setări de configurare pentru a împărţi DNS: |
- | Ascultare-la
- În alte exemple DNS, doar un server DNS este pe o platformă System i. Este setat să asculte la toate adresele IP de interfaţă. De fiecare dată când aveţi mai multe servere DNS pe o platformă System i, trebuie să definiţi adresele IP | |
- de interfaţă pe care ascultă fiecare. Două servere DNS nu pot asculta la aceeaşi adresă. În acest caz, să presupunem |
- că toate interogările care vin din firewall sunt trimise pe 10.1.2.5. Aceste cereri ar trebui trimise către servere |
- externe. De aceea, DNSB este configurat pentru a asculta la 10.1.2.5. Serverul intern, DNSA, este configurat să |
- accepte interogări de pe oricare din adresele de pe interfața 10.1.x.x cu excepția 10.1.2.5. Pentru exclude efectiv această adresă, lista de potrivire adrese trebuie să aibă adresa exclusă listată înainte de prefixul adresei incluse. | |
- Ordine listă potrivire adrese |
- Primul element din lista de potrivire adrese cu care se potriveşte o adresă dată este folosit. Spre exemplu, pentru a permite toate adresele pe reteaua 10.1.x.x, exceptând 10.1.2.5, elementele AML trebuie să fie în ordinea (!10.1.2.5; 10.1/16). În acest caz, adresa 10.1.2.5 va fi comparată cu primul element şi va fi refuzată imediat. | | |
- Dacă elementele sunt inversate (10.1/16; !10.1.2.5), adresei IP 10.1.2.5 îi va fi permis accesul deoarece serverul o va compara cu primul element, care se potriveşte şi o va permite vă a verifica restul regulilor. | |

#### **Referinţe înrudite** |

- ["Caracteristicile](#page-12-0) BIND 9" la pagina 7 |
- BIND 9 este similar cu BIND 8; totuși, furnizează mai multe caracteristici pentru a îmbunătății performanța serverului DNS, cum ar fi vizualizările. | |
- "Exemplu: Împărţirea DNS peste firewall folosind această vizualizare" |
- Acest exemplu arată un server DNS care operează peste un firewall pentru a proteja date interne de pe internet, |
- permiţând utilizatorilor interni să acceseze date din internet folosind caracteristica *vizualizare* pe care o furnizează BIND 9. | |

#### **Exemplu: Împărţirea DNS peste firewall folosind această vizualizare** |

Acest exemplu arată un server DNS care operează peste un firewall pentru a proteja date interne de pe internet, permiţând utilizatorilor interni să acceseze date din internet folosind caracteristica *vizualizare* pe care o furnizează BIND 9. | | |

Următoarea figură arată o subreţea simplă care foloseşte un firewall pentru securitate. Să presupunem că compania are | o reţea internă cu spaţiu de IP-uri rezervat şi o secţiune externă a unei reţele care este disponibilă publicului. Compania doreşte să poată rezolva clienţii interni numele de gazdă externe şi să facă schimb de poştă cu persoane din afara reţelei. Compania vrea de asemenea ca rezolvitorii interni să aibă acces la anumite zone interne care nu sunt disponibile în afara reţelei interne. Însă compania nu vrea ca rezolvatorii externi să aibă acces la reţeaua internă.  $\blacksquare$  $\blacksquare$ | |

Cu i5/OS DNS bazat pe BIND 9, puteţi folosi două metode pentru a realiza aceasta. Metoda descrisă în acest exemplu | este că puteţi configura serverul DNS cu două vizualizări diferite pentru a asculta diverse interogări, una pentru intranet si alta pentru orice este în domeniul său public. Alt mod este de a seta instantele de server DNS pe aceeasi platformă System i, care este descris în exemplu despre împărţirea DNS peste un firewall folosind două servere DNS. | | |

|

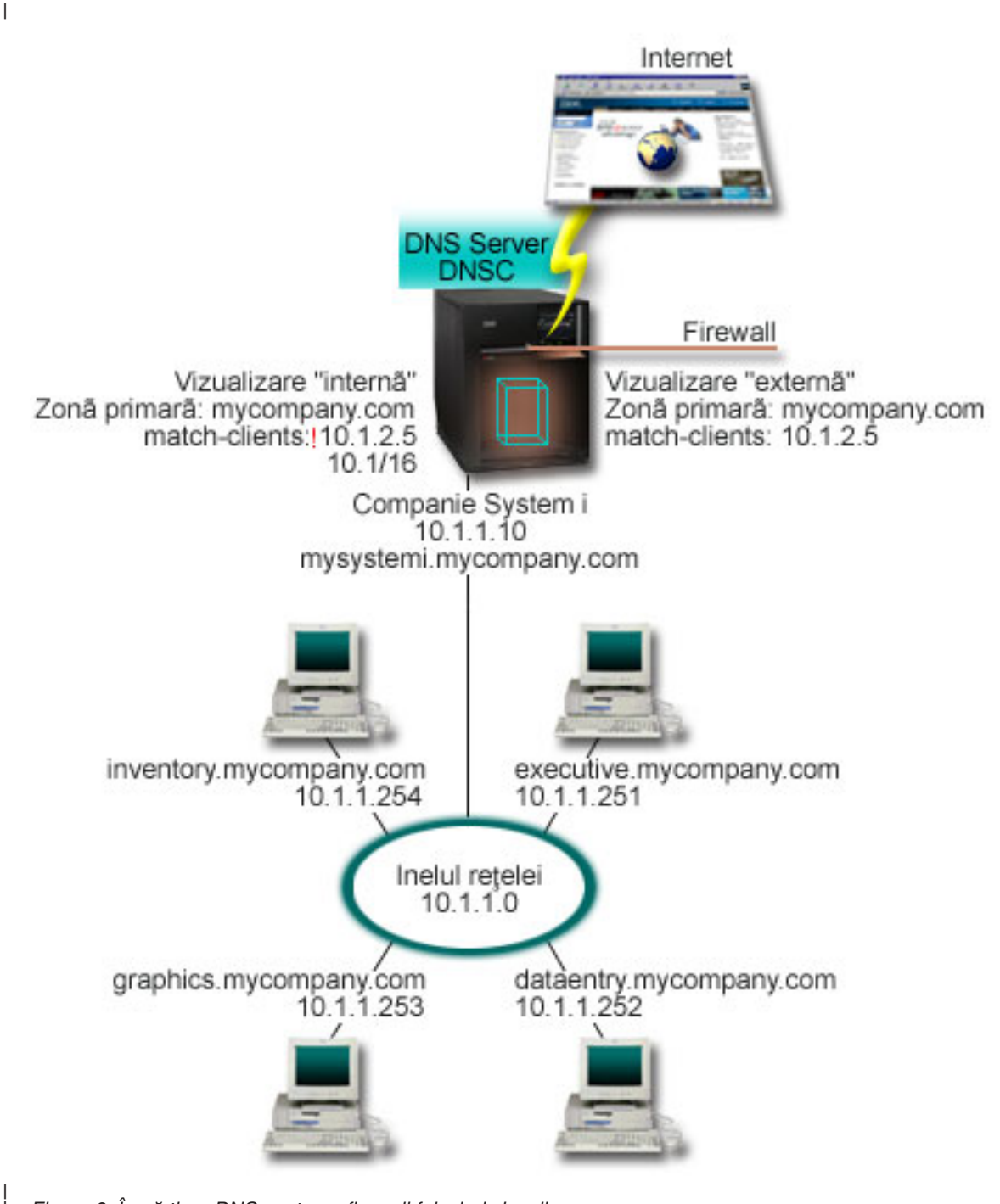

*Figura 6. Împărţirea DNS peste un firewall folosind vizualizare*

Serverul DNS, DNSC, defineşte două vizualizări, numite *externă* şi *internă*. Vizualizarea *externă* este configurată cu o | zonă primară mycompany.com care include doar înregistrările de resurse care se intenţionează să facă parte din | domeniul public, în timp ce vizualizarea *internă* este configurată cu o zonă primară mycompany.com care conține înregistrări de resurse. | |

Dacă sunteţi preocupat despre integritatea firewall-ului şi a altor ameninţări de securitate, aveţi opţiunea de a folosi | subinstrucțiunea match-clients pentru a ajuta la protejarea datelor interne. Pentru a face aceasta, puteți configura vizualizarea internă pentru a permite doar interogări la zona internă mycompany.com de la gazde interne. Pentru a seta divizarea DNS, trebuie să luaţi în considerare următoarele setări de configurare: | | |

| • Match-clients

| |

- <span id="page-29-0"></span>Match-clients într-o instrucţiune vizualizare ia o listă de potrivire de adrese ca argument. Doar adresa IP a unei |
- interogări care se potrivește cu lista de potrivire adrese poate vedea valorile de configurație definite în vizualizarea |
- înconjurătoare. Dacă adresa IP a unei interogări se potriveşte cu mai multe intrări match-clients în diverse |
- instrucţiuni de vizualizare, prima instrucţiune de vizualizare este cea care se aplică. În acest caz, să presupunem că |
- toate interogările care vin din firewall sunt trimise în 10.1.2.5. Aceste interogări ar trebui manipulate de datele de zonă din vizualizarea externă. De aceea, 10.1.2.5 este setat să fie match-clients al vizualizării externe. Vizualizarea |
- internă este configurată să accepte interogări de la oricine de pe adresele IP din interfața 10.1.x.x cu excepția | |
- 10.1.2.5. Pentru exclude efectiv această adresă, lista de potrivire adrese trebuie să aibă adresa exclusă listată înainte |
- de prefixul adresei incluse. |
- Ordine listă potrivire adrese |
- Primul element din lista de potrivire adrese cu care se potriveşte o adresă dată este folosit. Spre exemplu, pentru a permite toate adresele pe reţeaua 10.1.x.x , exceptând 10.1.2.5, elementele AML trebuie să fie în ordinea (!10.1.2.5; 10.1/16). În acest caz, adresa 10.1.2.5 va fi comparată cu primul element şi va fi refuzată imediat. | | |
- Dacă elementele sunt inversate (10.1/16; !10.1.2.5), adresei IP 10.1.2.5 îi va fi permis accesul deoarece serverul o va compara cu primul element, care se potriveşte şi o va permite vă a verifica restul regulilor. | |

### **Referinţe înrudite**

|

- ["Exemplu:](#page-25-0) Împărţirea DNS peste firewall setând două servere DNS pe acelaşi System i" la pagina 20 |
- Acest exemplu arată un server DNS care operează peste un firewall pentru a proteja datele interne din internet, |
- permiţând utilizatorilor interni să acceseze date de pe internet. Această configuraţie realizează această protecţie |
- setând două servere DNS pe aceeaşi platformă System i. |

# **Planificarea pentru DNS**

DNS-ul (Domain Name System) oferă o varietate de soluții. Înainte de a configura DNS, este important să proiectați modul în care acesta funcționează în cadrul rețelei dumneavoastră. Subiecte, precum structură de rețea, performanță și securitate, ar trebui accesate.

# **Determinarea autorizărilor DNS**

Există cerinţe de autorizaţie speciale pentru administratorul DNS (Domain Name System). De asemenea, ar trebui să luaţi în considerare implicaţiile autorizării privind securitatea.

Când setaţi DNS pentru activare, ar trebui să va luaţi măsuri de siguranţă pentru a vă proteja configuraţia. Trebuie să stabiliţi care dintre utilizatori sunt autorizaţi să facă modificări în configuraţie.

Un nivel minim de autorizare este necesar pentru a permite administratorului să configureze şi să administreze DNS. Acordarea accesului pentru toate obiectele asigură că administratorul este capabil pentru realizarea activităţilor administrative pentru DNS. Se recomandă ca utilizatorii care configurează DNS să aibă acces de responsabil cu securitatea asupra autorizării \*ALLOBJ (all object - toate obiectele). Folosiţi System i Navigator pentru a autoriza utilizatori. Dacă aveţi nevoie de informaţii suplimentare, consultaţi subiectul Acordarea de autorizare administratorului DNS din ajutorul online DNS.

**Notă:** Dacă profilul unui administrator nu are autorizare deplină, trebuie să i se acorde acces şi autorizare specifice la toate directoarele DNS şi la fişierele de configurare înrudite din serverul respectiv.

### **Referinţe înrudite**

"Întretinerea fisierelor de configurare DNS" la pagina 33

Puteti folosi i5/OS DNS pentru a crea și gestiona instante de server DNS pe platforma System i. Fisierele de configurație pentru DNS sunt gestionate de System i Navigator. Trebuie să nu editați manual fișierele. Folosiți întotdeauna System i Navigator pentru a crea, modifica sau şterge fişierele de configuraţie DNS.

# **Determinarea structurii domeniului**

Dacă setati un domeniu pentru prima dată, ar trebui să elaborați un plan pentru cerere și întreținere înainte de a crea zonele.

<span id="page-30-0"></span>Este important să determinaţi cum să divizaţi domeniul sau subdomeniile dumneavoastră în zone, cum să satisfaceţi cel mai bine cerinţele reţelei, să accesaţi Internetul şi cum să trataţi firewall-urile. Aceşti factori pot fi complecşi şi trebuie tratați caz cu caz. Pentru indicații mai amănunțite, referiți-vă la surse cu autoritate, cum ar fi cartea O'Reilly despre DNS şi BIND.

Dacă configuraţi o zonă DNS (Domain Name System) ca zonă dinamică, nu puteţi face modificări manuale asupra datelor de zonă în timp ce serverul rulează. Dacă procedați așa, este posibil să provocați interferențe cu actualizările dinamice care sosesc. Dacă trebuie să faceți actualizări manuale, opriți serverul, faceți modificările și apoi reporniți serverul. Actualizările dinamice trimise către un server DNS care este oprit, nu vor fi niciodată executate. Din acest motiv, poate ar trebui să configurați separat o zonă dinamică și o zonă statică. Puteți face aceasta prin crearea unor zone complet separate sau prin definirea unui nou subdomeniu, cum ar fi dynamic.mycompany.com, pentru acei clienti care vor fi întreținuți în mod dinamic.

i5/OS DNS furnizează o interfață grafică pentru configurarea sistemelor. În unele cazuri, interfața utilizează terminologii sau concepte care pot fi prezentate diferit în alte surse. Dacă consultaţi alte surse de informaţii când planificati configurația DNS, ar putea fi util să nu uitați următoarele elemente:

- v Toate zonele şi obiectele definite pe o platformă System i sunt organizate în folderele Zone căutare directă şi Zone căutare inversă. Zonele de căutare directă sunt zonele care sunt folosite pentru a mapa nume de domenii la adrese IP, cum ar fi înregistrări A şi AAAA. Zonele de căutare inversă sunt zone care sunt utilizate pentru maparea adresei IP la numele de domeniu, ca şi înregistrările PTR.
- v i5/OS DNS se referp la *zone primare* şi *zone secundare*.
- v Interfaţa utilizează *subzonele*, la care unele surse se referă ca *subdomenii*. O zonă copil este o subzonă pentru care aţi delegat responsabilitatea către unu sau mai multe servere de nume.

# **Planificarea măsurilor de securitate**

DNS (Domain Name System) oferă opţiuni de securitate pentru limitarea accesului din exterior la serverul dumneavoastră.

## **Listele de potrivire a adreselor**

DNS utilizează liste de potrivire a adreselor pentru a permite sau a refuza accesul entităţilor din exterior la anumite funcţii ale DNS. Acestea pot include adrese IP specifice, o subreţea (utilizând un prefix IP) sau utilizarea de chei TSIG (Transaction Signature). Puteţi defini o listă de entităţi cărora vreţi să le acordaţi sau să le refuzaţi accesul la o listă de potrivire adresă. Dacă vreţi să puteţi reutiliza o listă de potrivire adresă, puteţi salva lista respectivă ca un ACL (Access control list - Listă de control acces). După aceea, ori de câte ori aveţi nevoie să furnizaţi lista, puteţi apela ACL-ul şi întreaga listă va fi încărcată.

### **Ordinea elementelor în listă de potrivire a adreselor**

Primul element dintr-o listă de potrivire adrese cu care se potriveşte o adresă dată este folosit. De exemplu, pentru a permite toate adresele din reteaua 10.1.1.x cu exceptia 10.1.1.5, elementele din lista de potrivire trebuie să fie în ordine  $(110.1.1.5; 10.1.1/24)$ . În acest caz, adresa 10.1.1.5 va fi comparată cu primul element și va fi refuzată imediat.

Dacă elementele sunt inversate (10.1.1/24; !10.1.1.5), adresei IP 10.1.1.5 îi va fi permis accesul deoarece serverul o va compara cu primul element, care se potriveşte şi o va permite vă a verifica restul regulilor.

## **Opţiunile de control al accesului**

DNS vă permite să setaţi limitări, cum ar fi cele referitoare la cine poate trimite actualizări dinamice către server, să ceară date şi să ceară transferuri de zonă. Puteţi utiliza ACL-uri pentru a restricţiona accesul la server pentru următoarele opţiuni:

#### **permitere-actualizare**

Pentru ca serverul dumneavoastră DNS să accepte actualizări dinamice de la orice sursă din afară, trebuie să activaţi opţiunea permitere-actualizare.

#### <span id="page-31-0"></span>**permitere-interogare**

Specifică care din gazde au voie să interogheze acest server. Dacă nu se specifică, implicit se va acorda dreptul tuturor gazdelor să facă interogări către server.

#### **permitere-transfer**

Specifică cărora dintre gazde li se acordă dreptul să primească transferuri de zonă de la server. Dacă nu se specifică, implicit se va permite transferuri de la toate gazdele.

#### **permitere-recursie**

Specifică căror gazde li se permite să facă cereri recursive prin acest server. Dacă nu se specifică, implicit se permit cereri recursive de la toate gazdele.

#### **gaură neagră**

Specifică o listă de adrese de la care serverul nu acceptă interogări şi pe care nu le utilizează pentru a rezolva o interogare. Interogările de la aceste adrese nu vor fi satisfăcute.

Securizarea serverul dumneavoastră DNS este esențială. În afară de considerentele de securitate din acest subiect, securitatea DNS și securitatea System i sunt acoperite într-o varietate de surse inclusiv platforma System i și colecția de subiecte Internet. Cartea *DNS and BIND* acoperă de asemenea securitatea legată de DNS.

#### **Concepte înrudite**

System i şi securitate internet

#### **Referinţe înrudite**

#### ["Caracteristicile](#page-12-0) BIND 9" la pagina 7

BIND 9 este similar cu BIND 8; totuși, furnizează mai multe caracteristici pentru a îmbunătății performanța serverului DNS, cum ar fi vizualizările.

# **Cerinţele Domain Name System** |

Luaţi în considerare acele cerinţe software pentru a rula DNS pe platforma System i. |

Caracteristica DNS, opţiunea 31, nu poate fi instalată automat cu sistemul de operare. Trebuie să selectaţi DNS în mod | specific pentru instalare. Serverul DNS adăugat pentru i5/OS este bazat pe implementarea DNS standard cunoscută ca BIND 9. Serviciile anterioare OS/400 DNS au fost bazate pe BIND 8.2.5 şi sunt încă disponibile în i5/OS. |  $\blacksquare$ 

După ce DNS este instalat, trebuie să migraţi şi să configuraţi serverul DNS de la BIND 4 sau 8 la BIND 9. Trebuie să | aveţi i5/OS PASE instalat, care este opţiunea 33 a i5/OS. După ce i5/OS PASE este instalat, System i Navigator | manipulează automat configurarea implementării curente BIND. |

Dacă vreţi să configuraţi un server DHCP pe o platformă diferită pentru a trimite actualizări la acest server DNS, pe | acel server DHCP trebuie instalată de asemenea opțiunea 31. Serverul DHCP folosește interfețele de programare  $\mathbf{L}$ | | furnizate de opţiunea 31 pentru a realiza actualizări dinamice.

#### **Concepte înrudite** |

- i5/OS PASE |
- ["Configurarea](#page-32-0) DNS" la pagina 27 |
- Puteţi folosi System i Navigator pentru a configura servere de nume şi pentru a rezolva interogări în afara |
- domeniului dumneavoastră. |

#### **Referinţe înrudite** |

- ["Caracteristicile](#page-12-0) BIND 9" la pagina 7 |
- BIND 9 este similar cu BIND 8; totuși, furnizează mai multe caracteristici pentru a îmbunătății performanța |
- serverului DNS, cum ar fi vizualizările. |

#### **Determinarea dacă DNS este instalat** |

Pentru a determina dacă DNS este instalat, urmaţi aceşti paşi. |

1. La linia de comandă, tastaţi GO LICPGM şi apăsaţi Enter. |

- <span id="page-32-0"></span>2. Tastaţi 10 (Afişarea programelor cu licenţă instalate) şi apăsaţi Enter. |
- 3. Mergeţi la următoarea pagină la **5761SS1 DNS** (Opţiunea 31). Dacă DNS este instalat cu succes, starea instalată este \*COMPATIBLE, după cum este arătat aici: | |
- PgmLic Starea de instalare Descrierea<br>5761SS1 \*COMPATIBLE DNS 5761SS1 \*COMPATIBLE
- 4. Apăsaţi F3 pentru a ieşi din ecran. |

# **Instalarea DNS** |

| |

- Pentru a instala DNS, urmaţi aceşti paşi. |
- 1. La linia de comandă, tastaţi GO LICPGM şi apăsaţi Enter. |
- 2. Tastaţi 11 (Instalare programe cu licenţă) şi apăsaţi Enter. |
- 3. Tastaţi 1 (Instalare) în câmpul **Opţiune** de lângă Domain Name System şi apăsaţi Enter. |
- 4. Apăsaţi din nou Enter pentru a confirma instalarea. |

# **Configurarea DNS**

Puteţi folosi System i Navigator pentru a configura servere de nume şi pentru a rezolva interogări în afara domeniului dumneavoastră.

Înainte de a lucra cu configurația DNS-ului (Domain Name System) dumneavoastră, vedeți cerințele sistemului DNS pentru a instala componentele DNS necesare.

#### **Concepte înrudite**

["Cerinţele](#page-31-0) Domain Name System" la pagina 26

Luați în considerare acele cerințe software pentru a rula DNS pe platforma System i.

# **Accesarea DNS în System i Navigator**

Aceste instrucţiuni vă ghidează în interfaţa de configurare DNS din System i Navigator.

Dacă folosiţi i5/OS PASE, veţi putea configura servere DNS bazate pe BIND 9.

Dacă configuraţi DNS-ul pentru prima dată, parcurgeţi următorii paşi:

- 1. În System i Navigator, expandaţi *sistemul dumneavoastră* → **Reţea** → **Servere** → **DNS**.
- 2. Faceţi clic dreapta pe **DNS** şi selectaţi **Configuraţie nouă**.

#### **Concepte înrudite**

Introducerea în System i Navigator

# **Configurarea serverelor de nume**

DNS-ul (Domain Name System) vă permite să creaţi instanţe multiple de server de nume. Acest subiect furnizează instrucţiuni pentru configurarea unui server de nume.

i5/OS DNS pe bază de BIND 9 suportă mai multe instanţe de server de nume. Următoarele operaţii vă vor ghida prin procesul de creare a unei singure instanţe de server de nume, inclusiv proprietăţile şi zonele sale.

Dacă creaţi mai multe instanţe, repetaţi aceste proceduri până când toate instanţele pe care le vreţi au fost create. Puteţi specifica proprietăți independente, cum sunt niveluri de depanare și valori de pornire automată, pentru fiecare instanță de server de nume. Când creati o nouă instanță sunt create fisiere separate de configurare.

#### **Referinţe înrudite**

["Întreţinerea](#page-38-0) fişierelor de configurare DNS" la pagina 33

Puteți folosi i5/OS DNS pentru a crea și gestiona instanțe de server DNS pe platforma System i. Fișierele de configurație pentru DNS sunt gestionate de System i Navigator. Trebuie să nu editați manual fișierele. Folosiți întotdeauna System i Navigator pentru a crea, modifica sau şterge fişierele de configuraţie DNS.

### <span id="page-33-0"></span>**Crearea unei instanţe de server de nume**

Noul vrăjitor de configurare DNS vă poate ghida prin procesul de definire a unei instanțe de server DNS.

Pentru a porni vrăjitorul **Configurare DNS** nou, parcurgeți următorii pași:

- 1. În System i Navigator, expandati *sistemul dumneavoastră* → Retea → Servere → DNS.
- 2. În panoul din stânga, faceţi clic dreapta pe **DNS** şi selectaţi **Server de nume nou**.
- 3. Urmaţi instrucţiunile vrăjitorului pentru a finaliza procesul de configurare.

Vrăjitorul necesită următoarele intrări:

#### **Numele serverului DNS:**

Specificaţi un nume pentru serverul DNS. Poate avea maxim 5 caractere şi trebuie să înceapă cu un caracter alfabetic (A-Z). Dacă creaţi servere multiple, fiecare trebuie să aibă un nume unic. Acest nume este referit ca numele instanţei server DNS în alte zone ale sistemului.

#### **Adresele IP Ascultare-la (Listen-on):**

Două servere DNS nu pot asculta la aceeaşi adresă IP. Setarea implicită este de a asculta pe toate adresele IP. Dacă creați instanțe de server suplimentare, acestea nu pot fi configurate să asculte pe toate adresele IP. Altfel, acestea nu pot rula simultan. Trebuie să specificaţi adresele IP pentru fiecare server.

#### **Serverele rădăcină:**

| | |

> Aţi putea să încărcaţi lista serverelor rădăcină de pe Internet implicite sau să specificaţi propriile servere rădăcină, cum sunt serverele rădăcină interne pentru o reţea internă.

**Notă:** Ar trebui să luaţi în considerare încărcarea serverelor rădăcină internet implicite dacă aveţi acces la internet şi vă aşteptaţi ca DNS-ul să poată rezolva complet numele din internet.

#### **Pornire server:**

Puteți specifica dacă serverul ar trebui să pornească automat la pornirea TCP/IP. Când lucrați pe mai multe servere, instantele individuale pot fi pornite și terminate independent una de cealaltă.

### **Editarea proprietăţilor de server DNS**

După ce aţi creat un server de nume, puteţi edita proprietăţi cum ar fi permiterea actualizării şi nivelurile de depanare. Aceste opţiuni se aplică doar instanţei serverului pe care o modificaţi.

Pentru a edita proprietățile instanței serverului DNS (Domain Name System), parcurgeți următorii pași:

- 1. În System i Navigator, expandaţi *sistemul dumneavoastră* → **Reţea** → **Servere** → **DNS**.
- 2. În panoul din dreapta, faceţi clic dreapta pe *server DNS* şi selectaţi **Configurare**.
- 3. În fereastra Configurare DNS, faceţi clic dreapta pe **Server DNS** şi selectaţi **Proprietăţi**.
- 4. Editaţi proprietăţile corespunzătoare pe care le vreţi.

### **Configurarea de zone pe un server de nume**

După ce configuraţi un server DNS (Domain Name System), trebuie să configuraţi zonele pentru serverul de nume.

Pentru a configura zone pe server, urmați acești pași:

- 1. În System i Navigator, expandaţi *sistemul dumneavoastră* → **Reţea** → **Servere** → **DNS**.
- 2. În panoul din dreapta, faceţi clic dreapta pe *server DNS* şi selectaţi **Configurare**.
- 3. În fereastra Configurare DNS, selectaţi tipul de zonă pe care aţi vrea să îl creaţi pentru a crea făcând clic dreapta pe folderul **Zonă căutare directă** sau **Zonă căutare inversă**.
- 4. Urmaţi instrucţiunile vrăjitorului pentru a finaliza procesul de creare.

#### **Concepte înrudite**

["Accesarea](#page-35-0) datelor externe DNS" la pagina 30

Atunci când creaţi datele de zonă DNS (Domain Name System), serverul dumneavoastră va putea rezolva interogările către acea zonă.

#### <span id="page-34-0"></span>**Operaţii înrudite**

"Configurarea DNS pentru a primi actualizări dinamice"

Serverele DNS care rulează BIND 9 pot fi configurate să accepte cereri din alte surse pentru a actualiza datele de zonă dinamic. Acest subiect furnizează instrucţiuni pentru configurarea opţiunii de permitere-actualizare pentru ca DNS să poată recepţiona actualizări dinamice.

["Importarea](#page-35-0) fişierelor DNS" la pagina 30

DNS poate importa fişiere de zonă existente. Urmaţi aceste proceduri de economisire a timpului pentru crearea unei noi zone dintr-un fişier de configurare existent.

#### **Referinţe înrudite**

"Întelegerea zonelor" la pagina 3

Datele DNS sunt împărțite în seturi de date gestionabile, numite *zone*. Fiecare dintre aceste seturi este un tip specific de zonă.

### **Configurarea vizualizărilor pe un server de nume** |

Una din caracteristicile pe care BIND 9 le oferă este instrucţiunea *vizualizare*, care permite unei singure instanţe DNS | să răspundă la o interogare diferit în funcţie de sursa interogării, cum ar fi internet sau intranet. O aplicaţie practică de | vizualizare este să împărţiţi setări DNS fără a trebui să rulaţi mai multe servere de DNS. |

Pentru a configura vizualizări pe server, urmaţi aceşti paşi: |

- 1. În System i Navigator, expandaţi *sistemul dumneavoastră* → **Reţea** → **Servere** → **DNS**. |
- 2. În panoul din dreapta, faceţi clic dreapta pe *server DNS* şi selectaţi **Configurare**. |
- 3. În fereastra Configurare DNS, faceţi clic dreapta pe **Vizualizări** şi selectaţi **Vizualizare nouă**. |
- 4. Urmaţi instrucţiunile vrăjitorului pentru a finaliza procesul de creare. |

# **Configurarea DNS pentru a primi actualizări dinamice**

Serverele DNS care rulează BIND 9 pot fi configurate să accepte cereri din alte surse pentru a actualiza datele de zonă dinamic. Acest subiect furnizează instrucțiuni pentru configurarea opțiunii de permitere-actualizare pentru ca DNS să poată recepţiona actualizări dinamice.

Când creaţi zone dinamice ar trebui să luaţi în considerare structura reţelei dumneavoastră. Dacă anumite părţi din |

domeniul dumneavoastră necesită totuşi actualizări manuale, atunci poate ar trebui să luaţi în considerare setarea |

separată de zone statice şi dinamice. Dacă aveţi nevoie să faceţi actualizări manuale la o zonă dinamică, trebuie să |

opriţi serverul de zonă dinamic şi să îl reporniţi după ce aţi finalizat actualizările. Oprirea serverului îl forţează să |

actualizeze baza de date a zonei cu toate actualizările dinamice care au fost făcute de când serverul a încărcat prima |

dată datele de zonă din baza de date a zonei. Dacă nu opriţi serverul, veţi pierde orice actualizări manuale asupra bazei |

de date a zonei deoarece acestea vor fi suprascrise de serverul care rulează. Cu toate acestea, oprirea serverului pentru |

realizarea de actualizări manuale poate însemna pierderea actualizărilor dinamice trimise în perioada în care serverul | era oprit. |

DNS indică faptul că o zona este dinamică atunci când obiectele sunt definite în procedura permitere-actualizare. Pentru a configura opțiunea permitere-actualizare, parcurgeți următorii pași:

- 1. În System i Navigator, expandaţi *sistemul dumneavoastră* → **Reţea** → **Servere** → **DNS**.
- 2. În panoul din dreapta, faceţi clic dreapta pe *server DNS* şi selectaţi **Configurare**.
- 3. În fereastra Configurare DNS, expandaţi **Zonă de căutare înainte inversă înainte** sau **Zonă de căutare inversă**.
- 4. Faceţi clic dreapta pe zona primară pe care vreţi să o editaţi şi selectaţi **Proprietăţi**.
- 5. În pagina Proprietăţi zonă primară, faceţi clic pe fişa **Opţiuni**.
- 6. În pagina Opţiuni, expandaţi **Control acces** → **permitere-actualizare**.
- 7. DNS utilizează o listă de potrivire adrese pentru a verifica actualizările autorizate. Pentru a adăuga un obiect la lista de potrivire de adrese, selectaţi un tip de element de listă de potrivire de adrese şi apăsaţi **Adăugare**. Puteţi adăuga o Adresă IP, un Prefix IP, o Listă de control acces sau o Cheie.
- 8. Când aţi terminat actualizarea listei de potrivire adrese, faceţi clic pe **OK** pentru a închide pagina Opţiuni.

#### <span id="page-35-0"></span>**Operaţii înrudite**

["Configurarea](#page-33-0) de zone pe un server de nume" la pagina 28

După ce configuraţi un server DNS (Domain Name System), trebuie să configuraţi zonele pentru serverul de nume.

Configurarea DHCP pentru a trimite actualizări dinamice de DNS

# **Importarea fişierelor DNS**

DNS poate importa fişiere de zonă existente. Urmaţi aceste proceduri de economisire a timpului pentru crearea unei noi zone dintr-un fişier de configurare existent.

Puteti crea o zonă primară importând un fisier de date zonă care este un fisier de configuratie de zonă validă pe baza sintaxei BIND. Fişierul ar trebui localizat într-un directorul din sistemul de fişiere integrat. Când este importat, DNS verifică că este un fişier de date zonă validă şi în adaugă în fişierul named.conf pentru instanţa de server specificată.

Pentru a importa un fişier zonă, parcurgeţi următorii paşi:

- 1. În System i Navigator, expandaţi *sistemul dumneavoastră* → **Reţea** → **Servere** → **DNS**.
- 2. În panoul din dreapta, faceţi dublu-clic pe instanţa server DNS în care vreţi să importaţi zona.
- 3. În panoul din stânga al ferestrei Configurare DNS, faceţi clic dreapta pe **server DNS** şi selectaţi **Importare zonă**.
- 4. Urmaţi instrucţiunile vrăjitorului pentru a importa zona primară.

#### **Operaţii înrudite**

["Configurarea](#page-33-0) de zone pe un server de nume" la pagina 28 După ce configuraţi un server DNS (Domain Name System), trebuie să configuraţi zonele pentru serverul de nume.

### **Validarea înregistrării**

Funcția de Importare date de domeniu citește și validează fiecare înregistrare a fișierului care este importat.

După ce funcția de Importare date de domeniu s-a încheiat, oricare dintre înregistrările în eroare poate fi examinată individual în pagina proprietăți Alte înregistrări a zonei importate.

#### **Note:**

- 1. Importarea unui domeniu primar mare poate dura mai multe minute.
- 2. Functia de importare date de domeniu nu suportă directiva \$include. Procesul de verificare a validității importării datelor de domeniu identifică liniile care contin directiva \$include ca linii în eroare.

# **Accesarea datelor externe DNS**

Atunci când creaţi datele de zonă DNS (Domain Name System), serverul dumneavoastră va putea rezolva interogările către acea zonă.

Serverele rădăcină sunt critice la funcționarea unui server DNS care este conectat direct la Internet sau la o rețea internă mare. Serverele DNS trebuie să utilizeze servere rădăcină pentru a răspunde la cererile despre gazde, altele decât acelea care sunt conţinute în fişierele lor domeniu.

Pentru a ajunge în afara rețelei pentru a obține informații suplimentare, un server DNS trebuie să știe unde să caute. Pe Internet, primul loc unde caută un server DNS sunt serverele rădăcină. Serverele rădăcină direcţionează un server DNS spre alte servere din ierarhie până se găseşte un răspuns sau se determină că nu există nici un răspuns.

## **Lista de servere rădăcină implicite pentru System i Navigator**

Ar trebui să utilizaţi servere rădăcină de pe Internet doar dacă aveţi o conexiune Internet şi vreţi să rezolvaţi nume pe Internet dacă ele nu sunt rezolvate pe serverul dumneavoastră DNS. O listă implicită de servere rădăcină internet este livrată în System i Navigator. Lista este curentă când System i Navigator este emisă. Puteţi să verificaţi că lista implicită este actuală prin compararea ei cu lista de pe situl InterNIC. Actualizaţi lista de servere rădăcină a configuraţiei dumneavoastră de servere rădăcină (root) pentru a o menţine actuală.

## <span id="page-36-0"></span>**Obţinerea adreselor de server rădăcină din internet**

Adresele serverelor rădăcină de la nivelul de vârf se schimbă din timp în timp şi este responsabilitatea administratorului să le menţină actuale. InterNIC menţine o listă actuală a adreselor serverelor rădăcină de pe Internet. Pentru a obţine o listă actuală a serverelor rădăcină de pe Internet, parcurgeţi următorii paşi:

- 1. Înregistraţi în istoric pe serverul InterNIC folosind FTP în metoda de anonimitate: FTP.INTERNIC.NET sau RS.INTERNIC.NET
- 2. Descărcaţi acest fişier: /domain/named.root
- 3. Stocati fisierul în următoarea cale de directoare: /QOpenSys/QIBM/ProdData/OS400/DNS/ROOT.FILE

Un server DNS aflat în spatele unui firewall poate să nu aibă definite servere rădăcină. În acest caz, serverul DNS poate rezolva interogările doar din intrările care există în fişierele de baze de date din domeniul său principal sau în memoria sa cache. Serverul respectiv poate înainta interogările externe către serverul DNS de pe firewall. În acest caz, serverul DNS de pe firewall actionează ca un forwarder.

### **Serverele rădăcină de pe Intranet**

Dacă serverul dumneavoastră DNS face parte dintr-o rețea internă largă, este posibil să aveți servere rădăcină interne. Dacă serverul dumneavoastră DNS nu va accesa Internetul, nu aveți nevoie de încărcarea serverelor implicite de pe Internet. Totuşi, ar trebui să vă adăugaţi serverele rădăcină interne pentru ca serverul dumneavoastră DNS să poată rezolva adresele interne în afara domeniului său.

#### **Operaţii înrudite**

["Configurarea](#page-33-0) de zone pe un server de nume" la pagina 28 După ce configuraţi un server DNS (Domain Name System), trebuie să configuraţi zonele pentru serverul de nume.

# **Gestionarea DNS**

| | | | | | | | | | | | | | | | Gestionarea unui server DNS include verificarea că funcția DNS funcționează, monitorizarea performanței și întreţinerea datelor şi fişierelor DNS.

# **Verificarea funcţiei DNS** |

Unealta DIG vă poate ajuta să colectaţi informaţii şi să testaţi răspunsul unui server DNS. Puteţi folosi DIG pentru a | verifica dacă un server DNS funcţionează corect. |

Cereţi numele gazdei care este asociat cu adresa IP a gazdei locale (127.0.0.1). Ar trebui să răspundă cu numele de | gazdă (localhost). Puteți de asemenea interoga anumite nume care sunt definite în instanța de server pe care încercați să o verificaţi. Aceasta confirmă că instanţa specifică de server pe care o testaţi funcţionează corect. | |

Pentru a verifica funcţia DNS cu DIG, urmaţi aceşti paşi: |

1. În linia de comandă, tastaţi DIG HOSTNAME('127.0.0.1') REVERSE(\*YES). |

Ar trebui să apară această informaţie, incluzând numele gazdei locale:

```
;; global options: printcmd
;; Got answer:
;; ->>HEADER<<- opcode: QUERY, status: NOERROR, id:865
;; flags: qr aa rd ra; QUERY: 1, ANSWER: 1, AUTHORITY: 1, ADDITIONAL:1
;; QUESTION SECTION:
;1.0.0.127.in-addr.arpa. IN PTR
;; ANSWER SECTION:
1.0.0.127.in-addr.arpa. 86400 IN PTR localhost.
;; AUTHORITY SECTION:
0.0.127.in-addr.arpa. 86400 IN NS ISA2LP05.RCHLAND.IBM.COM.
;; ADDITIONAL SECTION:
```
<span id="page-37-0"></span>ISA2LP05.RCHLAND.IBM.COM. 38694 IN A 9.5.176.194 ;; Query time: 552 msec ;; SERVER: 9.5.176.194#53(9.5.176.194) ;; WHEN: Thu May 31 21:38:12 2007 ;; MSG SIZE rcvd: 117 Serverul DNS răspunde corect dacă el întoarce numele gazdei locale: **localhost**. 2. Apăsaţi Enter pentru a părăsi sesiunea. | | | | | | | |

**Notă:** Dacă aveţi nevoie de ajutor la folosirea DIG, tastaţi ?DIG şi apăsaţi Enter. |

# **Gestionarea cheilor de securitate** |

Cheile de securitate vă permit să limitaţi accesul la datele dumneavoastră DNS (Domain Name System).

Există două tipuri de chei legate de DNS, care sunt chei DNS şi chei de actualizare dinamică. Fiecare dintre ele joacă un rol diferit în securizarea configuraţiei serverului dumneavoastră. Următoarele descrieri explică cum sunt înrudite fiecare dintre chei cu serverul dumneavoastră.

### **Gestionarea cheilor DNS**

Cheile DNS (Domain Name System) reprezintă chei definite pentru BIND şi utilizate de serverul DNS ca parte din verificarea unei actualizări de intrare.

Puteți configura o cheie și să-i asignați un nume. După aceea, când vreți să protejați un obiect DNS, cum este o zonă dinamică, puteţi să specificaţi cheia în lista de potrivire adrese.

Pentru administrarea cheilor DNS, parcurgeţi următorii paşi:

- 1. În System i Navigator, expandaţi *sistemul dumneavoastră* → **Reţea** → **Servere** → **DNS**.
- 2. În panoul din dreapta, faceți clic dreapta pe instanța de server DNS pe care vreți să o gestionați și selectați **Configurare**.
- 3. În fereastra Configurare DNS, selectaţi **Fişier** → **Gestionare chei**.

În fereastra Gestionare chei, puteţi realiza taskurile de gestiune corespunzătoare. |

### **Gestionarea cheilor de actualizare dinamică**

Cheile de actualizare dinamică sunt utilizate pentru asigurarea actualizărilor dinamice de către serverul DHCP (Dynamic Host Configuration Protocol).

Aceste chei trebuie să fie prezente când DNS şi DHCP sunt pe aceeaşi platformă System i. Dacă DHCP este pe o |

platformă diferită System i, trebuie să distribuiţi aceleaşi fişiere cheie de actualizare dinamică pentru fiecare platformă |

la distanţă System i care are nevoie de ele pentru a trimite actualizări dinamice la serverele autoritative. Le puteţi | distribui prin FTP, e-mail şi aşa mai departe. |

Pentru a administra cheile de actualizare dinamică parcurgeţi următorii paşi:

- 1. În System i Navigator, expandați *sistemul dumneavoastră*  $\rightarrow$  Rețea  $\rightarrow$  Servere  $\rightarrow$  DNS.
- 2. Faceţi clic dreapta pe **DNS** şi selectaţi **Gestionarea cheilor de actualizare dinamică**.

Puteţi apoi realiza taskurile de gestiune corespunzătoare în fereastra Gestionare chei dinamice de actualizare. |

# **Accesarea statisticilor serverului DNS**

Dump-ul bazei de date și uneltele de statistică vă pot ajuta să treceți în revistă și să gestionați performanța serverului.

DNS-ul (Domain Name System) furnizează mai multe unelte de diagnoză. Ele pot fi utilizate pentru a monitoriza performanţa serverului dumneavoastră.

#### **Referinţe înrudite**

<span id="page-38-0"></span>"Întreţinerea fişierelor de configurare DNS"

Puteți folosi i5/OS DNS pentru a crea și gestiona instanțe de server DNS pe platforma System i. Fișierele de configuraţie pentru DNS sunt gestionate de System i Navigator. Trebuie să nu editaţi manual fişierele. Folosiţi întotdeauna System i Navigator pentru a crea, modifica sau şterge fişierele de configuraţie DNS.

### **Accesarea statisticilor de server**

Statisticile serverului rezumă numărul de interogări şi răspunsuri primite de server de la ultima repornire sau reîncărcare a bazei sale de date.

DNS (Domain Name System) vă permite să vizualizaţi statisticile pentru o instanţă server. Informaţia este adăugată continuu la acest fișier până la ștergerea acestuia. Aceste informații s+ar putea dovedi utile în evaluarea cantitativă a traficului primit de server și în depistarea problemelor. Informații suplimentare despre statisticile serverului sunt disponibile în subiectul de ajutor online DNS Înţelegerea statisticilor serverului DNS.

Pentru a accesa statisticile serverului, parcurgeţi următorii paşi:

- 1. În System i Navigator, expandați *sistemul dumneavoastră*  $\rightarrow$  Rețea  $\rightarrow$  Servere  $\rightarrow$  DNS.
- 2. În panoul din dreapta, faceţi clic dreapta pe *server DNS* şi selectaţi **Configurare**.
- 3. În fereastra Configurare DNS, selectaţi **Vizualizare** → **Statistici server**.

Puteţi de asemenea folosind comanda Control demon de nume la distanţă (RNDC) pentru a afişa informaţii despre | statistici de server în fişierul named.stats. Comanda corespunzătoare este cum urmează. |

#### RNDC RNDCCMD('stats') |

### **Accesarea unei baze de date server active**

Baza de date a serverului activ conține informații despre zonă și gazdă, incluzând unele proprietăți de zonă, cum sunt informaţiile SOA (start of authority - început de autoritate) şi proprietăţile de trecere prin gazdă (through host), cum ar fi informaţiile MX (mail exchanger - schimbare de poştă), care ar putea fi utile la urmărirea problemelor.

DNS-ul (Domain Name System) vă permite să vizualizaţi un dump al datelor de autoritate, al datelor cache şi datelor de indicație pentru o instanță server. Dump-ul include informațiile din toate zonele primare și secundare ale serverului (zonele de mapare directă şi inversă), cât şi informaţiile pe care serverul le-a obţinut din interogări.

Puteţi vizualiza dump-ul activ al bazei de date server folosind System i Navigator. Dacă trebuie să salvaţi o copie a fişierelor, numele fişierului dump al bazei de date este named\_dump.db în calea de directoare i5/OS: /QIBM/UserData/OS400/DNS/<server instance>/, unde *<instanţă server>* este numele instanţei de server DNS. Informaţii suplimentare despre baza de date server activă sunt disponibile în subiectul de ajutor online DNS Înţelegerea dump-ului de bază de date server DNS.

Pentru a accesa dump-ul bazei de date a serverului activ, parcurgeţi următorii paşi:

- 1. În System i Navigator, expandaţi *sistemul dumneavoastră* → **Reţea** → **Servere** → **DNS**.
- 2. În panoul din dreapta, faceţi clic dreapta pe *server DNS* şi selectaţi **Configurare**.
- 3. În fereastra Configurare DNS, selectaţi **Vizualizare** → **Baza de date a serverului activ**.

Puteţi de asemenea folosi comanda Control demon de nume la distanţă (RNDC) pentru a afişa informaţiile bază de date | server activ din fişierul named\_dump.db. Comanda corespunzătoare este cum urmează. |

RNDC RNDCCMD('dumpdb -all') |

# **Întreţinerea fişierelor de configurare DNS**

Puteti folosi i5/OS DNS pentru a crea și gestiona instante de server DNS pe platforma System i. Fisierele de configuratie pentru DNS sunt gestionate de System i Navigator. Trebuie să nu editati manual fisierele. Folositi întotdeauna System i Navigator pentru a crea, modifica sau şterge fişierele de configuraţie DNS.

Fişierele de configurare DNS sunt stocate în căile sistemului de fişiere integrat listate mai jos.

**Notă:** Structura de fişiere de mai jos este valabilă pentru DNS rulând pe BIND 9.

În tabela de mai jos, fișierele sunt listate în ierarhia de căi prezentată. Fișierele cu o icoană de salvare ar trebui salvate pentru a proteja datele. Fișierele cu o icoană de ștergere  $\blacktriangleright$  ar trebui șterse în mod regulat.

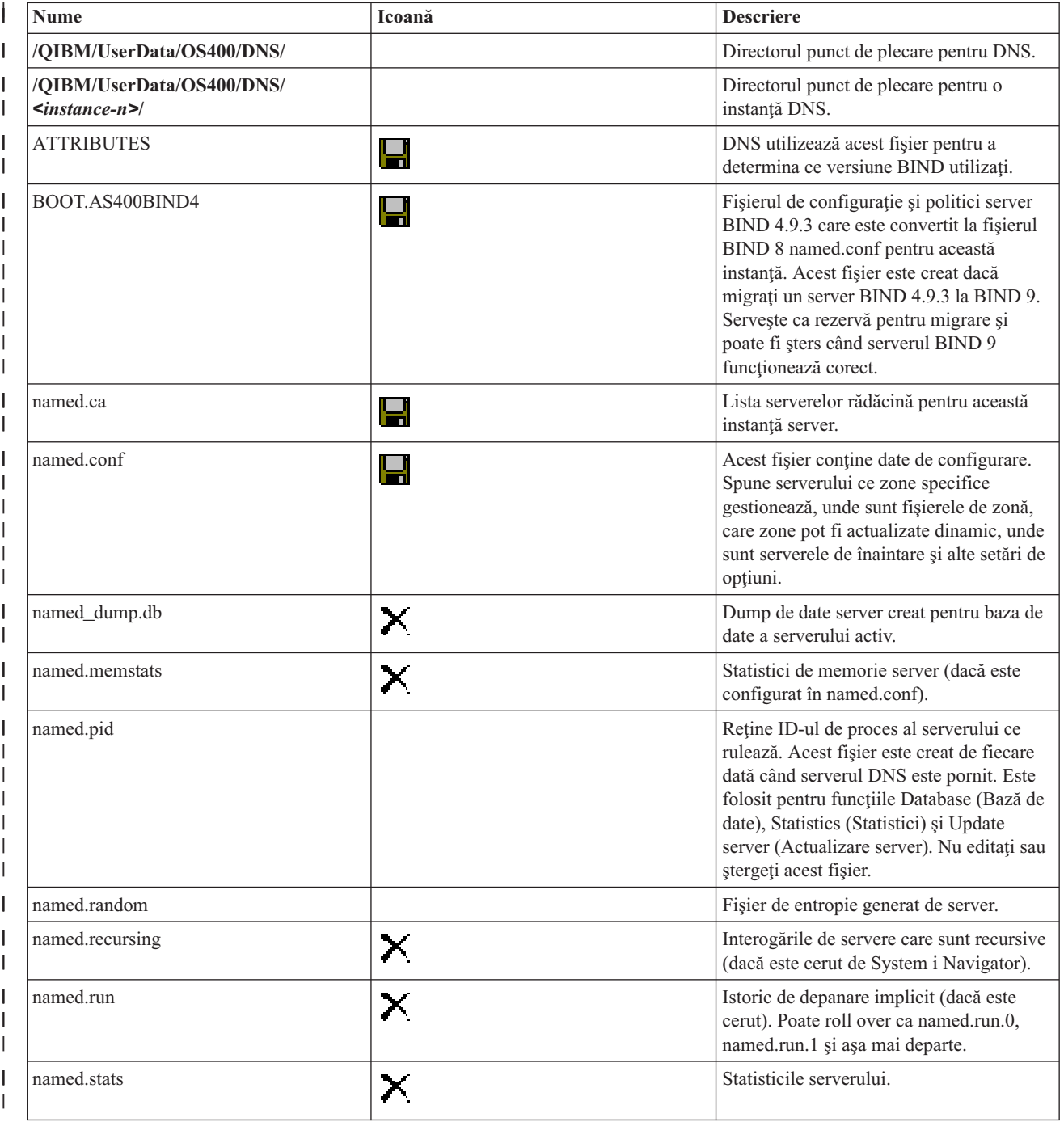

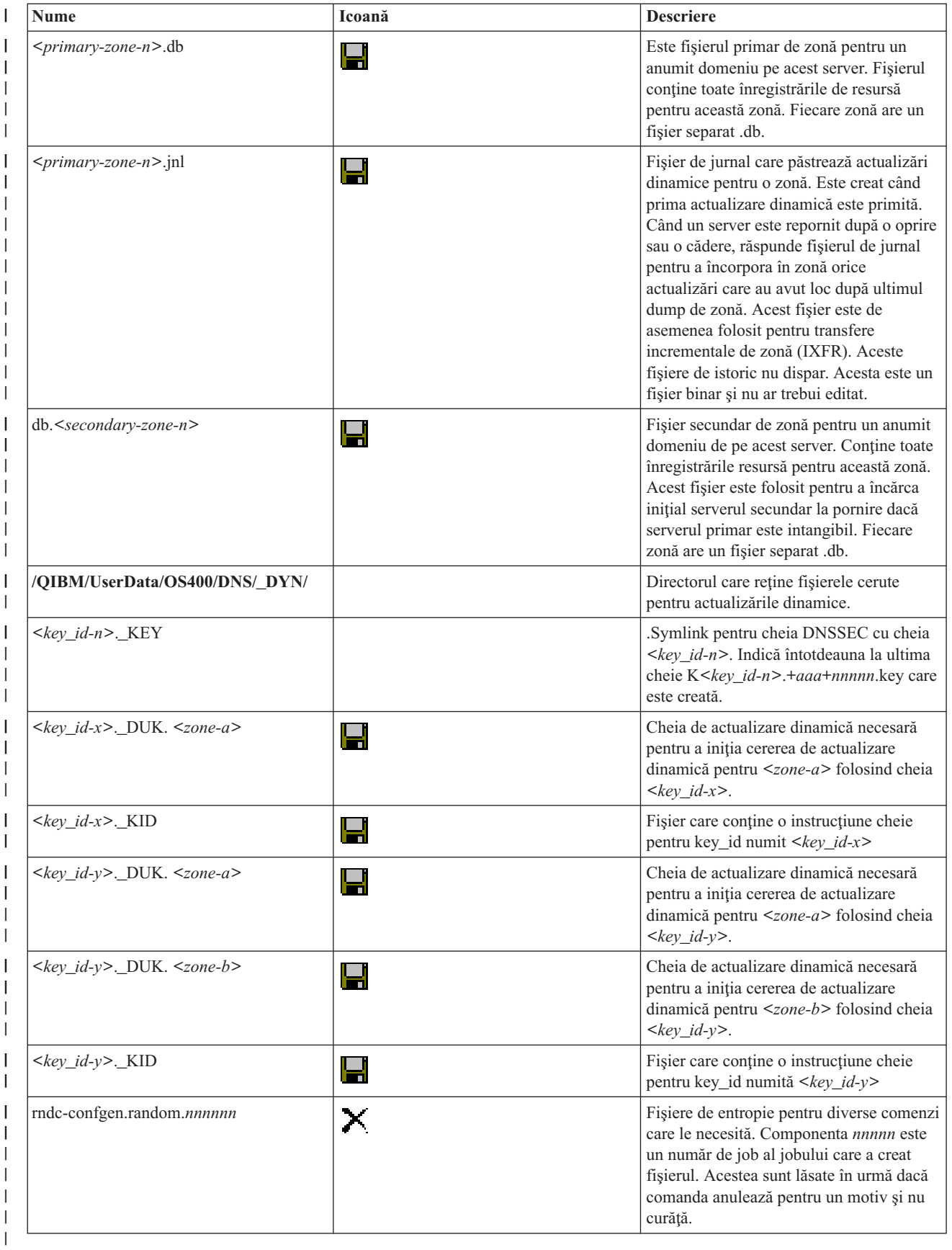

**Concepte înrudite**

<span id="page-41-0"></span>["Determinarea](#page-29-0) autorizărilor DNS" la pagina 24

Există cerinţe de autorizaţie speciale pentru administratorul DNS (Domain Name System). De asemenea, ar trebui să luaţi în considerare implicaţiile autorizării privind securitatea.

["Accesarea](#page-37-0) statisticilor serverului DNS" la pagina 32

Dump-ul bazei de date şi uneltele de statistică vă pot ajuta să treceţi în revistă şi să gestionaţi performanţa serverului.

#### **Operaţii înrudite**

["Configurarea](#page-32-0) serverelor de nume" la pagina 27

DNS-ul (Domain Name System) vă permite să creați instante multiple de server de nume. Acest subiect furnizează instructiuni pentru configurarea unui server de nume.

# **Caracteristicile avansate Domain Name System**

Acest subiect explică modul în care administratorii cu experiență pot utiliza caracteristicile avansate DNS (Domain Name System) pentru gestionarea mai facilă a serverului DNS.

DNS în System i Navigator furnizează o interfaţă cu caracteristici avansate pentru configurarea şi gestionarea serverului DNS. Următoarele taskuri sunt furnizate ca scurtături pentru administratorii care sunt familiarizaţi cu interfaţa grafică i5/OS. Acestea furnizează metode rapide pentru modificarea stării şi atributelor serverului pentru mai multe instante simultan.

#### **Operaţii înrudite**

["Modificarea](#page-44-0) setărilor de depanare DNS" la pagina 39

Funcția de depanare DNS (Domain Name System) poate oferi informații care vă pot ajuta să determinați și să corectaţi problemele serverului DNS.

### **Pornirea sau oprirea serverelor DNS**

Dacă DNS în interfața System i Navigator nu vă permite să porniți sau să opriți mai multe instanțe de server simultan, puteţi folosi interfaţa bazată pe caractere pentru a modifica aceste setări pentru mai multe instanţe simultan.

Pentru a utiliza interfața bazată pe caracter ca să puteți porni toate instanțele server DNS în același timp, introduceți STRTCPSVR SERVER(\*DNS) DNSSVR(\*ALL) la linia de comandă. Pentru a opri toate serverele DNS în acelaşi timp, introduceti ENDTCPSVR SERVER(\*DNS) DNSSVR(\*ALL) la linia de comandă.

### **Modificarea valorilor de depanare**

Este util să modificaţi nivelul de depanare pentru administratorii care au zone mari şi nu vreţi să fie colectate cantităţi mari de date de depanare când serverul este pornit prima dată şi încărcarea tuturor datelor de zonă.

DNS în interfaţa System i Navigator nu vă permite să modificaţi nivelul de depanare cât timp serverul rulează. Totuşi, puteţi folosi interfaţa bazată pe caractere pentru a modifica nivelul de depanare în timp ce serverul rulează. Pentru a modifica nivelul de depanare folosind interfaţa bazată pe caractere, urmaţi aceşti paşi, înlocuind *nnnnn* în comandă cu numele instanței de server:

- 1. La linia de comandă, tastaţi ADDLIBLE QDNS şi apăsaţi Enter.
- 2. Modificaţi nivelul de depanare: |

|

| | |

- v Pentru a porni depanarea sau pentru a incrementa nivelul de depanare, tastaţi RNDC RNDCCMD('trace') şi apăsaţi Enter.
	- v Pentru a opri depanarea, tastaţi RNDC RNDCCMD('notrace') şi apăsaţi.

# **Depanarea DNS**

Setările de înregistrare în istoric şi de depanare ale DNS vă pot ajuta să rezolva probleme cu serverul DNS.

<span id="page-42-0"></span>DNS funcționează în mare parte ca alte funcții și aplicații TCP/IP. Asemenea aplicațiilor SMTP sau FTP, joburile DNS rulează sub subsistemul QSYSWRK şi produc istorice de joburi sub profilul utilizator QTCP, cu informaţiile asociate cu jobul DNS. Dacă un job DNS se termină, puteţi utiliza înregistrările jobului pentru a determina cauza. Dacă serverul DNS nu returnează răspunsurile așteptate, istoricele job pot conține informații care vă pot ajuta la analizarea problemei.

Configurarea DNS constă din diferite fişiere cu tipuri diferite de înregistrări în fiecare fişier. Problemele cu serverul DNS sunt în general rezultatul intrărilor incorecte din fişierul de configurare DNS. Când apare o problemă, verificaţi dacă fişierele de configurare DNS conţine intrări corespunzătoare aşteptărilor dumneavoastră.

## **Identificarea joburilor**

Dacă vă uitati în istoricele joburilor pentru a verifica functionarea serverului DNS (folosind WRKACTJOB, spre exemplu), considerati următoarele indicații de denumire:

• Dacă rulați servere bazate pe BIND 9, va exista un job separat pentru fiecare instanță de server pe care o rulați. Numele jobului este format din cinci caractere fixe (OTOBD) urmate de numele instantei. Spre exemplu, dacă veti avea două instanţe, INST1 şi INST2, numele joburilor lor vor fi QTOBDINST1 şi QTOBDINST2.

# **Înregistrarea în istoric a mesajelor serverului Domain Name System**

DNS (Domain Name System) furnizează numeroase opţiuni de înregistrare în istoric care pot fi ajustate atunci când încercaţi să găsiţi sursa unei probleme. Înregistrarea furnizează flexibilitate prin oferirea diferitelor niveluri de gravitate, categorii de mesaje și fișiere de ieșire, ajutându-vă în acest fel să găsiți problemele.

BIND 9 oferă mai multe opțiuni de înregistrare în istoric. Puteți specifica tipurile de mesaje înregistrate în istoric, unde este trimis fiecare tip de mesaj şi care este gravitatea fiecărui mesaj de înregistrat. În general, setările implicite de înregistrare în istoric sunt potrivite, dar dacă vreţi să le modificaţi, vă sugerăm să consultaţi alte surse ale documentaţiei BIND 9 pentru informații despre înregistrarea în istoric.

## **Canalele de înregistrare în istoric** |

Serverul DNS poate înregistra mesaje către diferite canale de ieşire. Canalele specifică unde sunt trimise datele | înregistrate. Puteţi selecta următoarele tipuri de canale: |

v **Canalele fişier** |

Mesajele înregistrate la canalele fişier sunt trimise către un fişier. Canalele implicite ale fişierului sunt i5os\_debug şi i5os\_QPRINT. Implicit, mesajele de depanare sunt înregistrate în istoric pe canalul i5os\_debug, care este fişierul named.run, dar puteţi specifica să trimiteţi alte categorii de mesaje de asemenea în acest fişier. Categoriile de mesaje înregistrate în istoric în i5os\_QPRINT sunt trimise într-un fişier spooled QPRINT pentru profilul utilizator QTCP. Puteţi crea propriile dumneavoastră canale fişiere pe lângă canalele implicit furnizate. | | | | |

v **Canalele Syslog** |

| | | Mesajele înregistrate în istoric în acest canal sunt trimise în istoricul de joburi al serverului. Canalul de înregistrare în istoric implicit este i5os\_joblog. Mesajele de înregistrare în istoric rutate pe acest canal sunt trimise la istoricul de job al instantei server DNS.

v **Canalele Null** |

Toate mesajele înregistrate în istoric pe canalul nul sunt ignorate. Canalul nul implicit este i5os\_null. Puteţi ruta categorii către canalul null, dacă nu vreţi ca mesajele să apară în nici un istoric. | |

# **Categoriile de mesaje** |

Mesajele sunt grupate pe categorii. Puteţi să specificaţi ce categorii de mesaje ar trebui înregistrate către fiecare canal. | Categoriile sunt următoarele: |

- **client** Procesarea cererilor client.
- **config** Parsare şi procesare fişier de configurare. ||

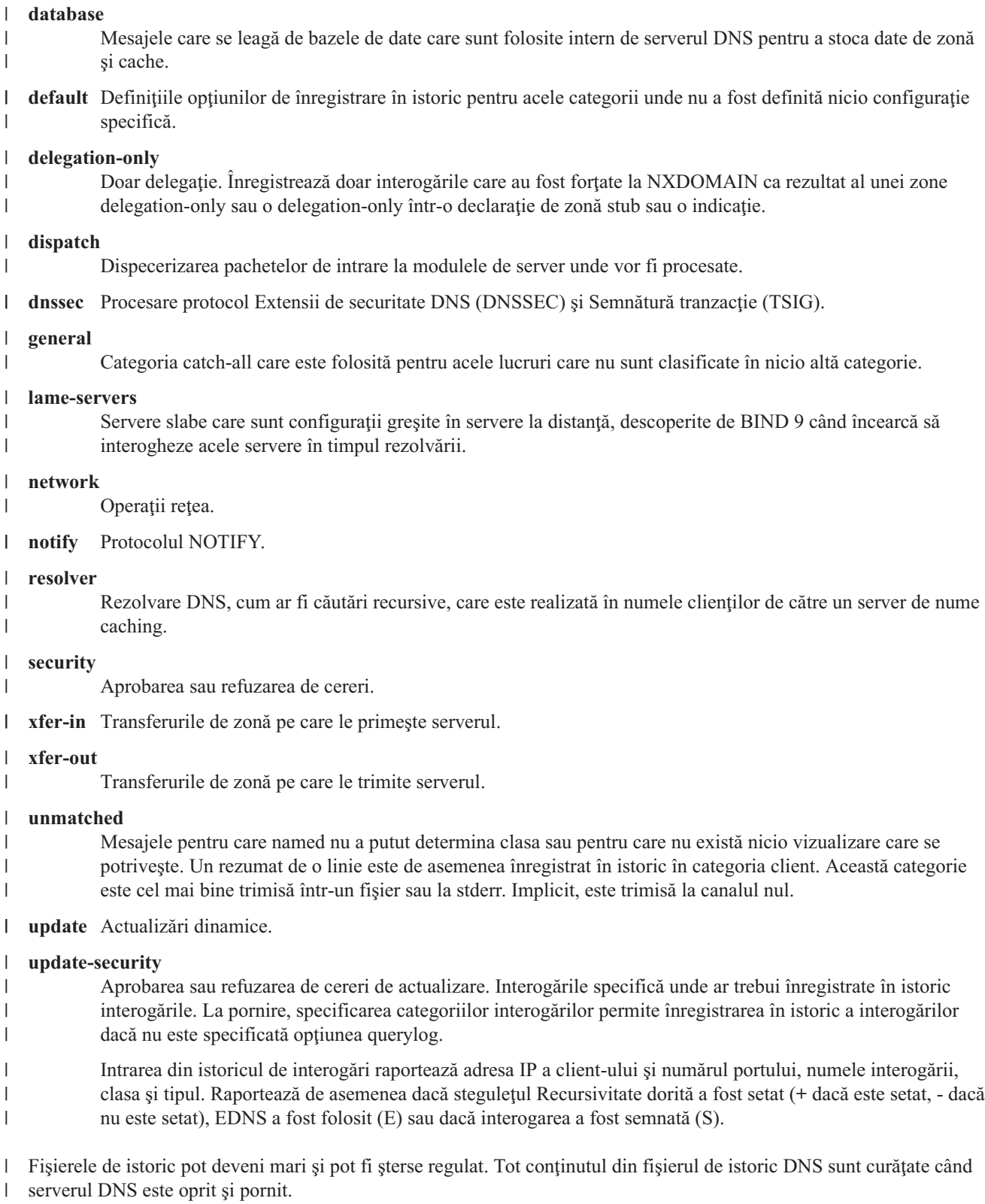

# **Gravitatea mesajelor**

Canalele vă permit să filtraţi după gravitatea mesajelor. Pentru fiecare canal, puteţi specifica nivelul de gravitate pentru fiecare din mesajele înregistrate. Sunt disponibile următoarele niveluri de gravitate:

• Critică

- <span id="page-44-0"></span>• Eroare
- Avertisment
- Observație
- Informație
- Depanare (specificați nivelul de depanare 0-11)
- v Dinamic (moşteneşte nivelul de depanare la pornire a serverului)

Sunt înregistrate, toate mesajele selectate care au gravitatea pe care ati selectat-o și orice niveluri mai sus de cea selectată din listă. De exemplu, dacă ati selectat Avertisment, canalul înregistrează mesaje Avertisment, Eroare și Critice. Dacă selectaţi nivelul Depanare, puteţi specifica o valoare de la 0 la 11 pentru care vreţi ca mesajele de depanare să fie înregistrate.

## **Modificarea setărilor de înregistrare în istoric**

Pentru a accesa opţiunile de înregistrare, parcurgeţi următorii paşi:

- 1. În System i Navigator, expandaţi *sistemul dumneavoastră* → **Reţea** → **Servere** → **DNS**.
- 2. În panoul din dreapta, faceţi clic dreapta pe *Server DNS* şi selectaţi **Configurare**.
- 3. În fereastra de configurare DNS, faceţi clic dreapta pe **Server DNS** şi selectaţi **Proprietăţi**.
- 4. În fereastra Proprietăţi server, selectaţi fişa **Canale** pentru a crea noi canale de fişier sau proprietăţi ale unui canal, cum ar fi gravitatea mesajelor înregistrate în istoricul fiecărui canal.
- 5. În fereastra Proprietăţi server, selectaţi fişa **Înregistrare în istoric** ca să specificaţi categoriile de mesaje care să fie înregistrate în istoricul fiecărui canal.

### **Sugestie de depanare pentru nivelul de gravitate**

Nivelul implicit de gravitate i5os\_joblog este setat la Eroare. Această setare este utilizată pentru a reduce volumul de mesaje de informare și avertizare, care altfel ar putea să scadă performanța. Dacă aveți probleme și istoricul de job nu indică sursa problemei, poate fi necesară modificarea nivelului de gravitate. Urmaţi procedura de mai sus pentru a accesa pagina Canale şi modificaţi nivelul de gravitate pentru canalul i5os\_joblog la Avertisment, Notificare sau Info, astfel încât să puteţi vizualiza mai multe date de înregistrare în istoric. După ce aţi rezolvat problema, resetaţi nivelul de gravitate la Eroare, pentru a reduce numărul de mesaje din istoricul de job.

# **Modificarea setărilor de depanare DNS**

Funcţia de depanare DNS (Domain Name System) poate oferi informaţii care vă pot ajuta să determinaţi şi să corectaţi problemele serverului DNS.

DNS oferă 12 niveluri al controlului de depanare. Înregistrarea în istoric furnizează în general o metodă mai uşoară de a găsi probleme, dar în unele cazuri depanare poate fi necesară. În conditii normale, depanarea este dezactivată (valoare  $=$ 0). Se recomandă ca prima dată să folositi înregistrarea în istoric pentru a încerca să corectati problemele.

Nivelurile de depanare valide sunt între 0 şi 11. Reprezentantul dumneavoastră de service IBM vă poate ajuta să determinaţi valoarea corespunzătoare de depanare pentru diagnosticarea problemei dumneavoastră DNS. Valori de 1 sau mai mari scriu informaţii de depanare în fişierul named.run din calea de directoare i5/OS: /QIBM/UserData/ OS400/DNS/*<instanţă server>*, unde *<instanţă server>* este numele instanţei serverului DNS. Fişierul named.run continuă să crească cât timp nivelul de depanare este setat la 1 sau mai mare şi serverul DNS continuă să ruleze. Puteţi de asemenea folosi pagina Proprietăți server - Canale pentru a specifica preferințe pentru dimensiunea maximă și numărul de versiuni al fişierului named.run.

Pentru a modifica valoarea de depanare pentru o instanță server DNS, urmați acești pași:

- 1. În System i Navigator, expandaţi *sistemul dumneavoastră* → **Reţea** → **Servere** → **DNS**.
- 2. În panoul din dreapta, faceţi clic dreapta pe *server DNS* şi selectaţi **Configurare**.
- 3. În fereastra Configurare DNS, faceţi clic dreapta pe serverul DNS şi selectaţi **Proprietăţi**.
- <span id="page-45-0"></span>4. În pagina Proprietăţi server - General, specificaţi nivelul de depanare la pornirea serverului.
- 5. Dacă serverul rulează, opriţi şi reporniţi serverul.
	- **Notă:** Modificările făcute la nivelul de depanare nu au efect în timp ce serverul rulează. Nivelul de depanare setat aici va fi folosit ulterior când serverul este repornit complet. Dacă aveţi nevoie să modificaţi nivelul de depanare în timp ce serverul rulează, vedeţi Caracteristicile DNS avansate.

#### **Concepte înrudite**

["Caracteristicile](#page-41-0) avansate Domain Name System" la pagina 36

Acest subiect explică modul în care administratorii cu experienţă pot utiliza caracteristicile avansate DNS (Domain Name System) pentru gestionarea mai facilă a serverului DNS.

# **Informaţii înrudite pentru Domain Name System**

Publicațiile IBM Redbooks, siturile web și alte colecții de subiecte din centrul de informare conțin informații înrudite cu cele din colecţia de subiecte DNS. Puteţi vizualiza sau tipări oricare dintre fişierele PDF.

### **IBM Redbooks**

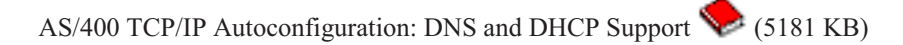

Această publicație Redbooks descrie suportul de server DNS și server DHCP care este inclus în i5/OS. Vă poate ajuta, prin exemple, să instalaţi, să ajustaţi, să configuraţi şi să depanaţi suportul DNS şi DHCP.

### **Situri Web** |

- <sup>•</sup> *DNS and BIND*, ediția a cincea. Paul Albitz și Cricket Liu. Publicată de O'Reilly and Associates, Inc. Sebastopol, California, 2006. Număr ISBN: 0-59610-057-4. | |
- v Manualul de referinţă al administratorilor BIND (în versiune PDF) de pe situl webInternet System [Consortium](http://www.isc.org/sw/bind/) (ISC) -23 | |
- | Situl web Internet Software [Consortium](http://www.isc.org/) <sup>- 2</sup> conține știri, legături și alte resurse pentru BIND.
- v Situl [InterNIC](http://www.internic.net/) *păstrează un director cu toți registratorii de nume de domenii care sunt autorizați de ICANN*.
- | [Directorul](http://www.dns.net/dnsrd/) de resurse DNS  $\rightarrow$  furnizează material de referință DNS și legături la multe alte resurse DNS, inclusiv
- grupuri de discuții. Furnizează de asemenea o listare a [RFC-urilor](http://www.dns.net/dnsrd/rfc/) legate de DNS |

#### **Referinţe înrudite**

["Fişierul](#page-7-0) PDF pentru DNS" la pagina 2

Puteţi vizualiza şi tipări un fişier PDF cu aceste informaţii.

# <span id="page-46-0"></span>**Anexa. Observaţii**

Aceste informaţii au fost elaborate pentru produse şi servicii oferite în S.U.A.

Este posibil ca IBM să nu ofere în alte ţări produsele, serviciile sau caracteristicile discutate în acest document. Luaţi legătura cu reprezentantul IBM local pentru informații despre produsele și serviciile disponibile în zona dumneavoastră. Referirea la un produs, program sau serviciu IBM nu înseamnă că se afirmă sau se sugerează faptul că poate fi folosit numai acel produs, program sau serviciu IBM. Poate fi folosit în loc orice produs, program sau serviciu care este echivalent din punct de vedere funcţional şi nu încalcă dreptul de proprietate intelectuală al IBM. Însă evaluarea şi verificarea modului în care funcţionează un produs, program sau serviciu non-IBM ţine de responsabilitatea utilizatorului.

IBM poate avea brevete sau aplicaţii în curs de brevetare care să acopere subiectele descrise în acest document. Prin furnizarea acestui document nu vi se acordă nicio licenţă pentru aceste brevete. Puteţi trimite întrebări cu privire la licențe, în scris, la:

IBM Director of Licensing IBM Corporation North Castle Drive Armonk, NY 10504-1785 U.S.A.

Pentru întrebări privind licenta pentru informațiile DBCS (double-byte), contactați departamentul IBM de proprietate intelectuală din ţara dumneavoastră sau trimiteţi întrebări în scris la:

IBM World Trade Asia Corporation Licensing 2-31 Roppongi 3-chome, Minato-ku Tokyo 106-0032, Japan

Următorul paragraf nu se aplică în cazul Marii Britanii sau al altor țări unde asemenea prevederi nu sunt în **concordanţă cu legile locale:** INTERNATIONAL BUSINESS MACHINES CORPORATION OFERĂ ACEASTĂ PUBLICAŢIE "CA ATARE", FĂRĂ NICI UN FEL DE GARANŢIE, EXPRIMATĂ SAU PRESUPUSĂ, INCLUSIV, DAR NELIMITÂNDU-SE LA ELE, GARANŢIILE IMPLICITE DE NEÎNCĂLCARE A UNOR DREPTURI SAU NORME, DE VANDABILITATE SAU DE POTRIVIRE PENTRU UN ANUMIT SCOP. Unele state nu permit declinarea responsabilității pentru garanțiile exprese sau implicite în anumite tranzacții și de aceea este posibil ca aceste clauze să nu fie valabile în cazul dumneavoastră.

Aceste informaţii pot include inexactităţi tehnice sau erori tipografice. Se efectuează modificări periodice la informaţiile incluse aici; aceste modificări vor fi încorporate în noi ediţii ale publicaţiei. IBM poate aduce îmbunătăţiri şi/sau modificări produsului (produselor) despre care se discută în această publicaţie în orice moment, fără notificare.

Referirile din aceste informații la adrese de situri Web non-IBM sunt făcute numai pentru a vă ajuta, fără ca prezența lor să însemne un gir acordat acestor situri Web. Materialele de pe siturile Web respective nu fac parte din materialele pentru acest produs IBM, iar utilizarea acestor situri Web se face pe propriul risc.

IBM poate folosi sau distribui informaţiile pe care le furnizaţi în orice mod considerat adecvat, fără ca aceasta să implice vreo obligatie pentru dumneavoastră.

Posesorii de licențe pentru acest program care doresc să obțină informații despre el în scopul de a permite: (I) schimbul de informaţii între programe create independent şi alte programe (inclusiv acesta) şi (II) utilizarea mutuală a informaţiilor care au fost schimbate, trebuie să contacteze:

IBM Corporation Software Interoperability Coordinator, Department YBWA <span id="page-47-0"></span>3605 Highway 52 N Rochester, MN 55901 U.S.A.

Aceste informaţii pot fi disponibile cu repectarea termenilor şi condiţiilor corespunzătoare, iar în unele cazuri cu plata unei taxe.

Programul licenţiat prezentat în această publicaţie şi toate materialele licenţiate disponibile pentru el sunt furnizate de IBM conform termenilor din IBM Customer Agreement, IBM International Program License Agreement, IBM License Agreement for Machine Code sau alt acord echivalent încheiat între noi.

Toate datele de performanţă din acest document au fost determinate într-un mediu controlat. De aceea, rezultatele obţinute în alte medii de funcţionare pot fi diferite. Este posibil ca unele măsurători să fi fost realizate pe sisteme de nivel evoluat și nu există nici o garanție că aceste măsurători vor fi identice pe sisteme general disponibile. Mai mult, unele măsurători pot fi estimări obţinute prin extrapolare. Rezultatele reale pot fi diferite. Utilizatorii acestui document trebuie să verifice datele aplicabile pentru mediul lor specific.

Informaţiile privind produsele non-IBM au fost obţinute de la furnizorii acestor produse, din anunţurile lor publicate sau din alte surse disponibile publicului. IBM nu a testat aceste produse si nu poate confirma acuratetea performantelor, compatibilitatea sau oricare alte pretenții legate de produsele non-IBM. Întrebările legate de capacitățile produselor non-IBM le veti adresa furnizorilor acestor produse.

Toate declarațiile privind direcțiile de viitor și intențiile IBM-ului pot fi schimbate sau se poate renunța la ele fără o notificare prealabilă, reprezentând doar scopuri şi obiective.

Aceste informaţii conţin exemple de date şi rapoarte folosite în operaţiile comerciale de zi cu zi. Pentru a fi cât mai complete, exemplele includ nume de persoane, de companii, de mărci şi de produse. Toate aceste nume sunt fictive şi orice asemănare cu nume sau adrese folosite de o întreprindere reală este pură coincidenţă.

### LICENŢĂ COPYRIGHT:

Aceste informaţii conţin exemple de programe de aplicaţii în limbaje sursă, care ilustrează tehnici de programare pe diferite platforme de operare. Puteți copia, modifica și distribui aceste exemple de programe sub orice formă fără ca IBM să pretindă vreo plată, când o faceţi în scopul dezvoltării, folosirii, promovării şi distribuirii programelor de aplicaţii conform cu interfaţa de programare aplicaţii pentru platforma de operare pentru care au fost scrise exemplele de program. Aceste exemple nu au fost testate amănunțit în toate condițiile. De aceea, IBM nu poate garanta sau sugera fiabilitatea, suportul pentru service sau funcţionarea acestor programe.

Fiecare copie sau porțiune din aceste exemple de program sau orice lucrare derivată din acestea trebuie să includă un anunţ de copyright de genul următor:

© (numele companiei dumneavoastră) (anul). Părţi din acest cod sunt derivate din IBM Corp. Sample Programs. © Copyright IBM Corp. \_introduceţi anul sau anii\_. Toate drepturile rezervate.

Dacă vizualizaţi aceste informaţii folosind o copie electronică, fotografiile şi ilustraţiile color s-ar putea să nu apară.

# **Informaţii despre interfaţa de programare**

Această publicație, DNS, documentează interfețele de programare concepute pentru a permite beneficiarului să scrie programe în vederea obţinerii serviciilor IBM i5/OS.

# **Mărci comerciale**

Următorii termeni sunt mărci comerciale deţinute de International Business Machines Corporation în Statele Unite, în alte ţări sau ambele:

<span id="page-48-0"></span>AS/400 i5/OS IBM IBM (logo) OS/400 Redbooks System i

Adobe, logo-ul Adobe, PostScript şi logo-ul PostScript sunt mărci comerciale înregistrate sau mărci comerciale detinute de Adobe Systems Incorporated în Statele Unite si/sau alte țări.

Alte nume de companii, de produse sau de servicii pot fi mărci comerciale sau mărci de serviciu ale altora.

# **Termenii şi condiţiile**

Permisiunile pentru utilizarea acestor publicații sunt acordate în conformitate cu următorii termeni și condiții.

**Utilizare personală:** Puteţi reproduce aceste publicaţii pentru utilizarea personală, necomercială, cu condiţia ca toate anunțurile de proprietate să fie păstrate. Nu puteți distribui, afișa sau realiza obiecte derivate din aceste publicații sau dintr-o porţiune a lor fără consimţământul explicit al IBM.

Utilizare comercială: Puteti reproduce, distribui și afișa aceste publicații doar în cadrul întreprinderii dumneavoastră, cu condiția ca toate anunțurile de proprietate să fie păstrate. Nu puteți să realizați lucrări derivate din aceste informații, nici să reproduceti, să distribuiti sau să afisați aceste informații sau o porțiune a lor în afara întreprinderii dumneavoastră fără consimţământul explicit al IBM.

Cu excepţia a ceea ce este acordat explicit prin această permisiune, nu sunt acordate alte permisiuni, licenţe sau drepturi, explicit sau implicit, pentru Publicații sau alte informații, date, software sau altă proprietate intelectuală conțină în acestea.

IBM îşi rezervă dreptul de a retrage permisiunile acordate aici oricând consideră că folosirea publicaţiilor este în detrimentul intereselor sale sau când personalul IBM constată că instrucțiunile de mai sus nu sunt urmate corespunzător.

Nu puteţi descărca, exporta sau reexporta aceste informaţii decât în deplină conformitate cu legile şi regulamentele aplicabile, inclusiv toate legile şi regulamentele de export ale Statelor Unite.

IBM NU ACORDĂ NICI O GARANŢIE PENTRU CONŢINUTUL ACESTOR PUBLICAŢII. ACESTE PUBLICAŢII SUNT FURNIZATE ″CA ATARE″, FĂRĂ NICI UN FEL DE GARANŢIE, EXPLICITĂ SAU IMPLICITĂ, INCLUZÂND, DAR FĂRĂ A SE LIMITA LA ELE, GARANŢIILE IMPLICITE DE VANDABILITATE, DE NEÎNCĂLCARE A UNOR DREPTURI SAU NORME ŞI DE POTRIVIRE PENTRU UN ANUMIT SCOP.

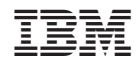

Tipărit în S.U.A.